# **Ersa i-CON 1V & i-CON 2V**

# Lötstation

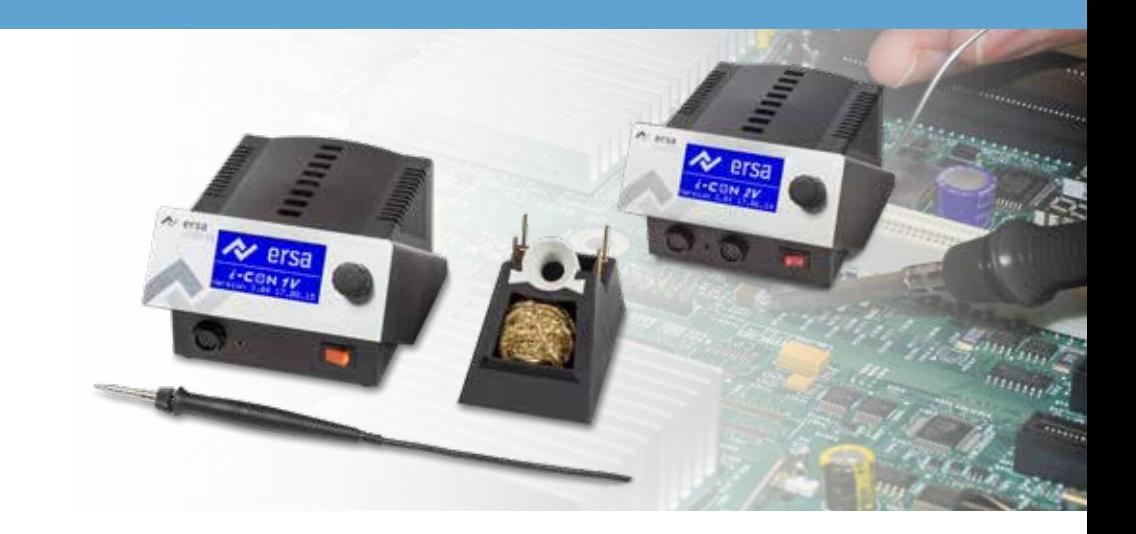

# **Betriebsanleitung**

**Ersa GmbH** Leonhard-Karl-Str. 24 Phone: +49 9342/800-0 D-97877 Wertheim/Germany Fax +49 9342/800-127 www.ersa.com service.tools@kurtzersa.de

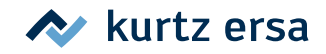

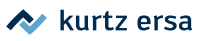

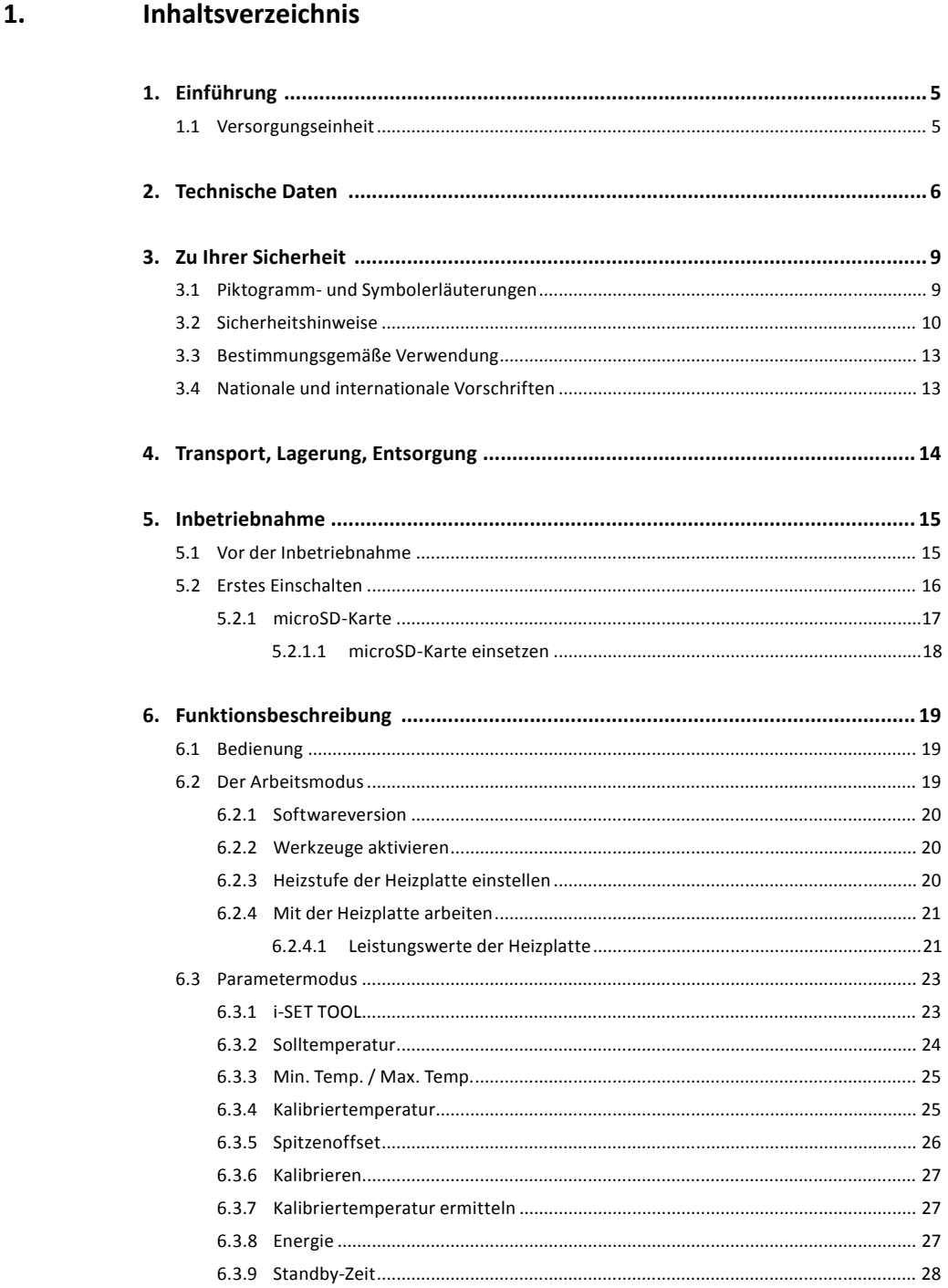

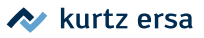

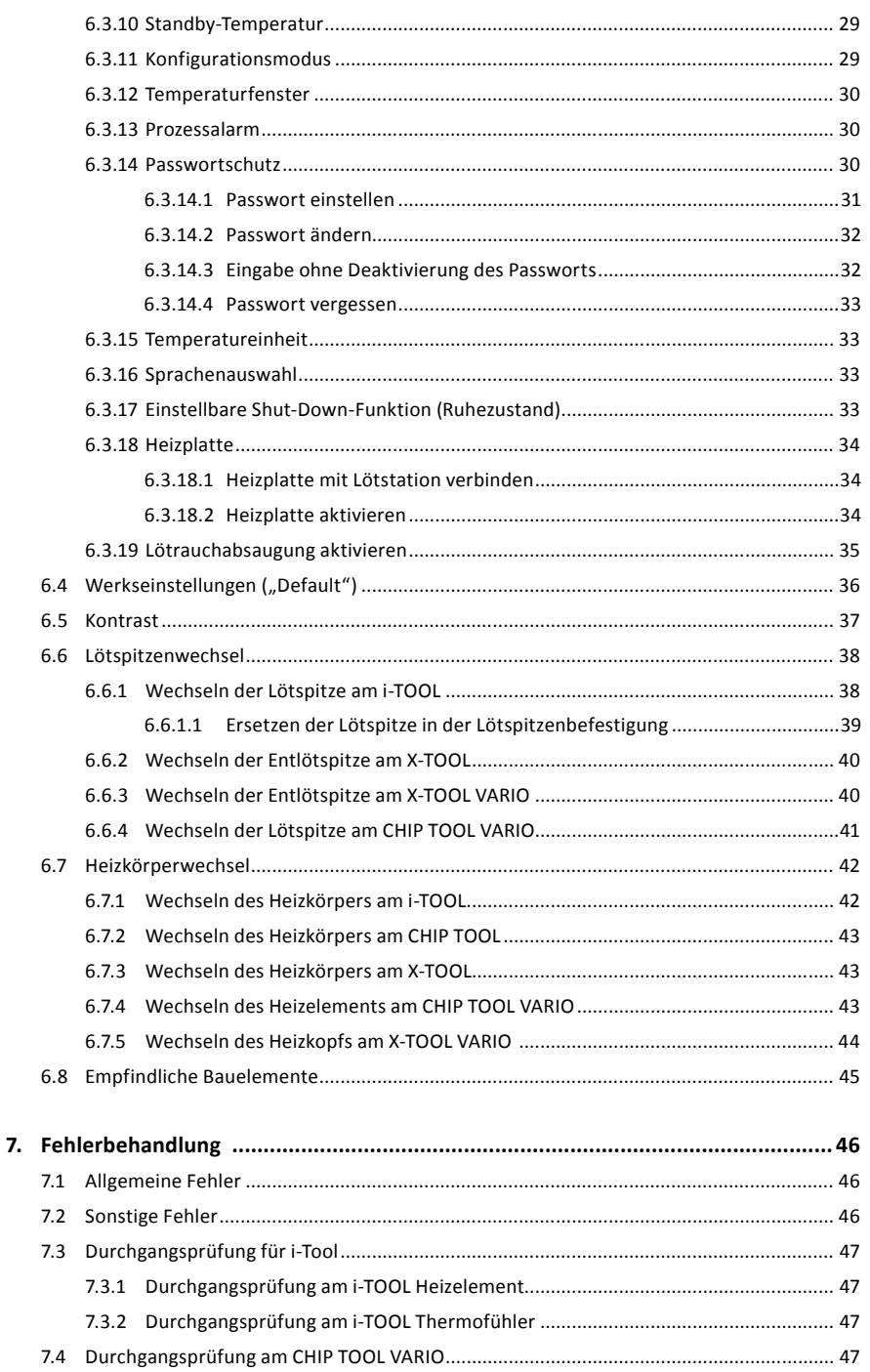

# kurtz ersa

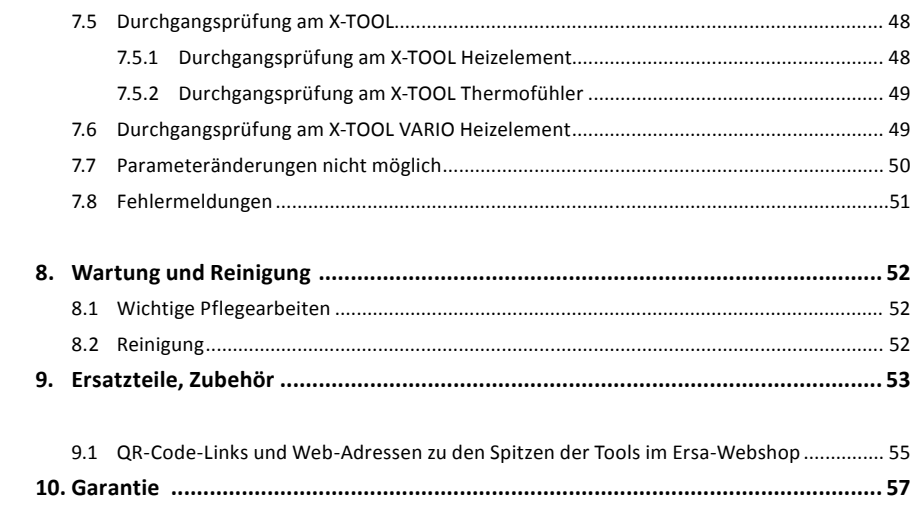

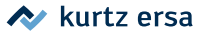

# <span id="page-4-0"></span>**1. Einführung**

Vielen Dank, dass Sie sich für den Erwerb dieser hochwertigen Lötstation entschieden haben. Ersa stellt mit der i-CON 1V und der i-CON 2V mikroprozessorgeregelte Lötstationen der Spitzenklasse zur Verfügung. Sie ist für den Einsatz in der industriellen Fertigung, den Reparaturbetrieb sowie für den Laborbereich konzipiert.

#### **1.1 Versorgungseinheit**

Der Einsatz eines Mikroprozessors ermöglicht die komfortable Bedienung und setzt neue Maßstäbe bei den enthaltenen Funktionen der Lötstation. Über eine einfache Menüführung können für das angeschlossene Tool voneinander unabhängige Werkzeugeinstellungen vorgenommen und gespeichert werden. Der Einsatz einer microSD-Karte oder des i-SET TOOLs bietet zusätzlich die Möglichkeit, die verschiedenen Einstellungen der Station zu speichern. Weiterhin können auf diesem Weg nicht nur die gespeicherten Daten zurück auf die Lötstation übertragen werden, sondern auch auf andere i‑CON 1 und i-CON 2 Stationen. Somit können Sie die Grundeinstellungen schnell auf mehrere Stationen übertragen.

Durch ihre vielfältigen Funktionen, die hohe Schnelligkeit und Regelgenauigkeit eignet sich diese Lötstation besonders für den Einsatz in Fertigungsprozessen mit hohem Qualitätsanspruch.

Optional ist die Lötstation mit einer seriellen PC-Schnittstelle lieferbar. An dieser Schnittstelle sind auch Steuersignale zur Ansteuerung der Lötrauchabsaugungen Easy Arm 1, Easy Arm 2 oder der Heizplatte IRHP 100A verfügbar.

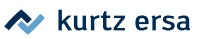

# <span id="page-5-0"></span>**2. Technische Daten**

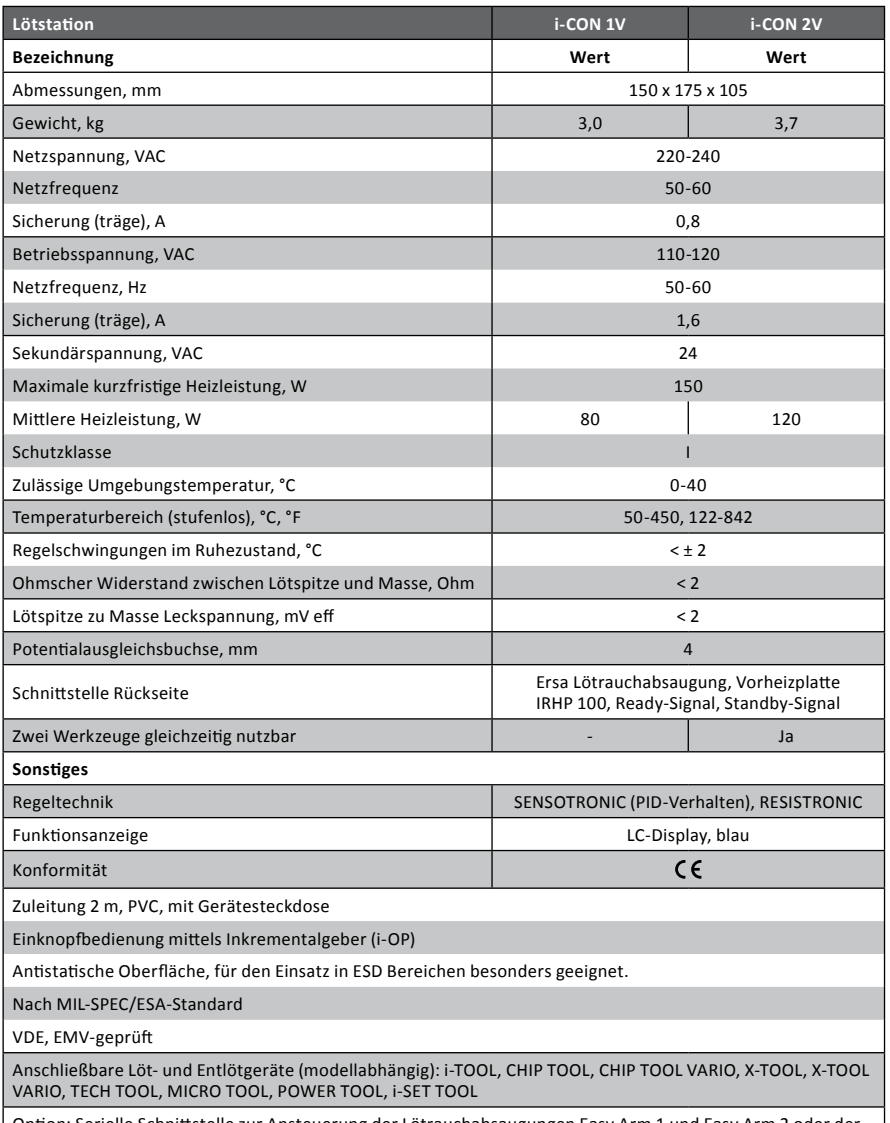

Option: Serielle Schnittstelle zur Ansteuerung der Lötrauchabsaugungen Easy Arm 1 und Easy Arm 2 oder der Heizplatte 0IRHP100A

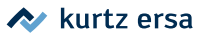

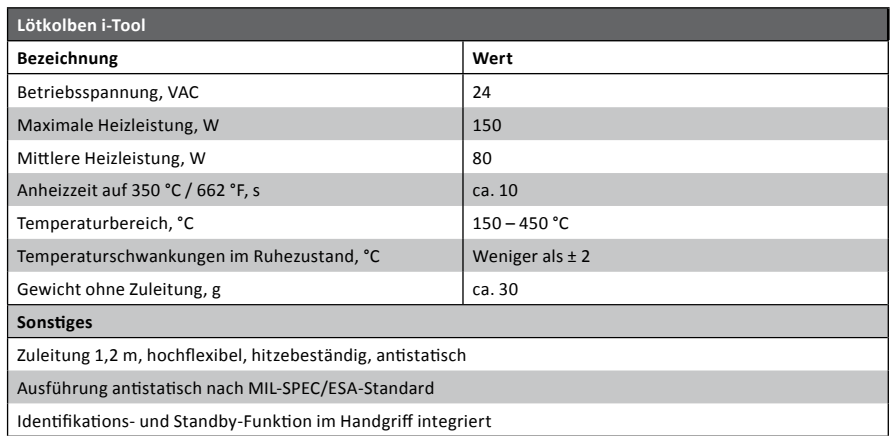

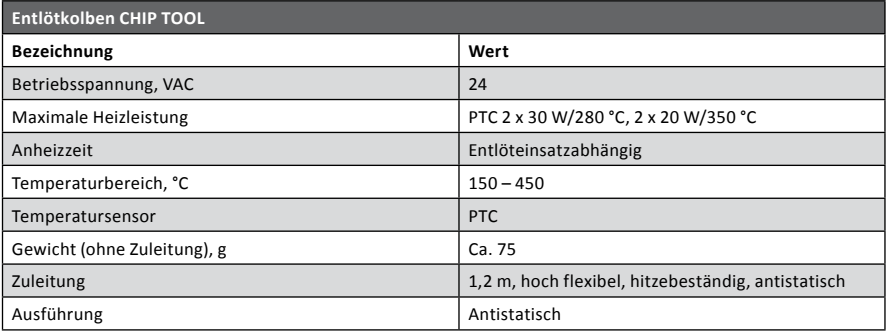

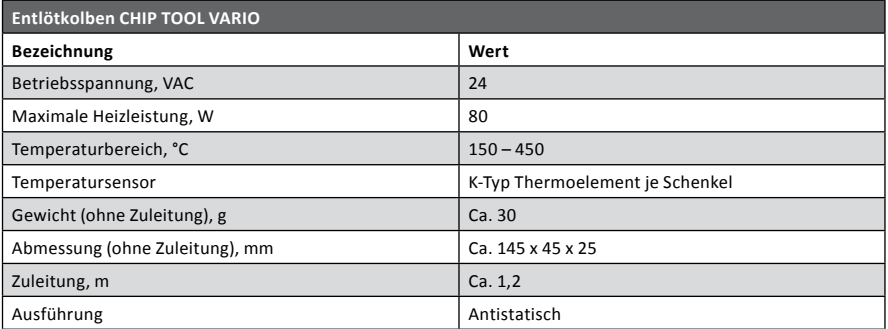

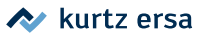

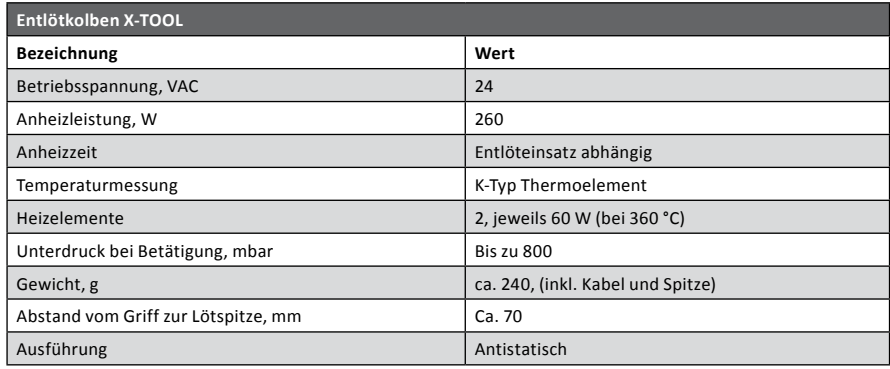

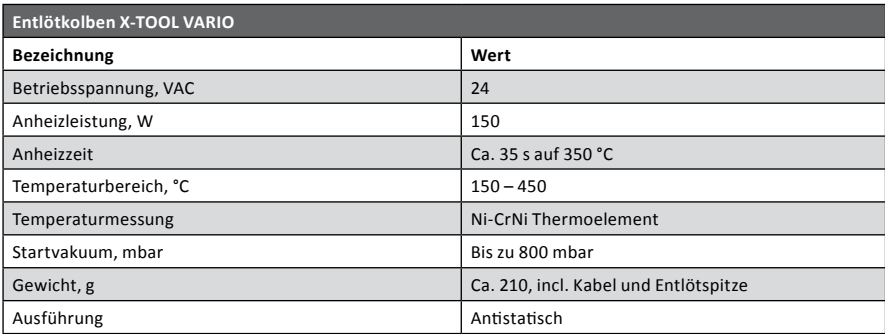

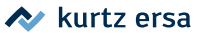

# <span id="page-8-0"></span>**3. Zu Ihrer Sicherheit**

Ersa Produkte werden unter Beachtung der grundlegenden Sicherheitsanforderungen entwickelt, gefertigt und geprüft.

#### **Trotzdem bestehen Restrisiken!**

Lesen Sie deshalb diese Anleitung, bevor Sie das Gerät zum ersten Mal bedienen. Sie hilft Ihnen, die Funktionen des Gerätes kennenzulernen und optimal zu nutzen. Bewahren Sie diese Anleitung an einem, für alle Benutzer jederzeit zugänglichen Ort auf!

# **3.1 Piktogramm- und Symbolerläuterungen**

In dieser Anleitung werden Piktogramme als Gefahrenhinweis verwendet.

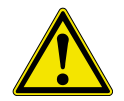

**GEFAHR! Bezeichnet eine unmittelbar drohende Gefahr.** Wenn sie nicht gemieden wird, sind Tod, schwerste Verletzungen oder Sachschäden die Folge.

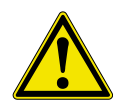

**WARNUNG! Bezeichnet eine möglicherweise drohende Gefahr.** Wenn sie nicht gemieden wird, können Tod, schwerste Verletzungen oder Sachschäden die Folge sein.

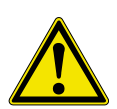

**VORSICHT! Bezeichnet eine möglicherweise drohende Gefahr.** Wenn sie nicht gemieden wird, können leichte oder geringfügige Verletzungen oder Sachschäden die Folge sein.

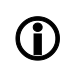

Hiermit werden Textpassagen gekennzeichnet, die Erläuterungen, Informationen oder Tipps enthalten.

- Dieses Zeichen markiert
	- Tätigkeiten, die Sie durchführen müssen, oder
	- Anweisungen, die unbedingt einzuhalten sind.

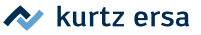

# <span id="page-9-0"></span>**3.2 Sicherheitshinweise**

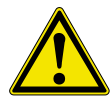

#### **GEFAHR! Fehlfunktionen des Gerätes möglich!**

Kontrollieren Sie vor jedem Gebrauch alle Komponenten. Lassen Sie beschädigte Teile nur vom Fachmann oder Hersteller reparieren. Wenn Reparaturen unsachgemäß durchgeführt werden, können Unfälle für den Betreiber entstehen. Verwenden Sie bei eventuellen Reparaturen stets original Ersa Ersatzteile.

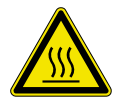

#### **VORSICHT! Verbrennungsgefahr!**

Wärmewerkzeuge werden heiß. Prüfen Sie vor dem Anheizen des Gerätes, ob der Werkzeugeinsatz (z.B. Lötspitze, Modelliereinsatz usw.) ordnungsgemäß mit dem Wärmewerkzeug verbunden ist. Der heiße Werkzeugeinsatz darf nicht mit Haut, Haaren oder mit hitzeempfindlichen oder brennbaren Materialien in Verbindung gebracht werden. Achten Sie auf eine ausreichend hitzebeständige Arbeitsunterlage.

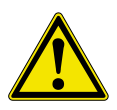

#### **VORSICHT! Verletzungsgefahr!**

Halten Sie Unbefugte zur Vermeidung von Unfällen und Verbrennungen fern. Stellen Sie sicher, dass Unbefugte und insbesondere Kinder keinen Zugang zu den Wärmewerkzeugen haben.

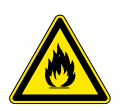

#### **WARNUNG! Brandgefahr!**

Entfernen Sie vor dem Aufheizen des Wärmewerkzeuges brennbare Gegenstände, Flüssigkeiten und Gase aus dem Arbeitsbereich Ihres Wärmewerkzeuges. Legen Sie das Wärmewerkzeug bei jeder Arbeitsunterbrechung in den dafür vorgesehenen Ablageständer. Trennen Sie Ihr Wärmewerkzeug nach Gebrauch vom Netz.

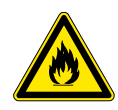

#### **WARNUNG! Brandgefahr!**

Lassen Sie Ihr heißes Wärmewerkzeug niemals unbeaufsichtigt. Beachten Sie dabei, dass auch nach Abschalten des Gerätes der Werkzeugeinsatz einige Zeit benötigt, um auf eine gefahrlose Temperatur abzukühlen.

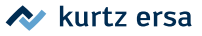

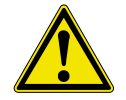

#### **VORSICHT! Verletzungsgefahr!**

Halten Sie Ihren Arbeitsbereich in Ordnung. Unordnung im Arbeitsbereich erhöht die Unfallgefahr.

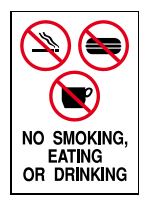

#### **VORSICHT! Essen und Trinken verboten!**

Lote und Lothilfsmittel sind giftig. Gelangen sie in den Organismus wirken sie toxisch. Essen, Trinken und Rauchen sind strikt untersagt. Nach dem Arbeiten mit Lot und Lothilfsmittel immer die Hände waschen.

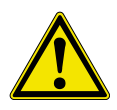

#### **VORSICHT! Vergiftungsgefahr durch Einatmen!**

Beim Löten entstehen gesundheitsschädliche Ausgasungen. Sorgen Sie für ausreichende Belüftung oder Absaugung. Beachten Sie die Sicherheitsdatenblätter der verwendeten Lotpasten und Flussmittel.

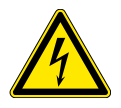

#### **WARNUNG! Gefährliche elektrische Spannung!**

Schützen Sie die Anschlussleitungen. Benutzen Sie die Anschlussleitung nicht zum Ziehen des Netzsteckers und zum Tragen des Gerätes. Achten Sie darauf, dass Anschlussleitungen nicht mit Hitze, Öl oder scharfen Kanten in Verbindung kommen. Beschädigte Anschlussleitungen können Brände, Kurzschlüsse und elektrische Schläge verursachen und müssen deshalb sofort ausgetauscht werden.

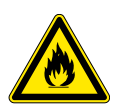

#### **WARNUNG! Feuergefahr und gefährliche elektrische Spannung!**

Berücksichtigen Sie Umgebungseinflüsse. Schützen Sie Ihr Gerät vor allen Flüssigkeiten und Feuchtigkeit. Andernfalls besteht die Gefahr von Feuer oder elektrischen Schlägen.

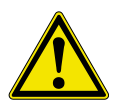

#### **VORSICHT! Verletzungsgefahr!**

Pflegen Sie Ihr Wärmewerkzeug. Bewahren Sie Ihr Ersa Produkt stets sicher, für Kinder unerreichbar und trocken auf. Beachten Sie die Wartungsvorschriften. Kontrollieren und pflegen Sie Ihr Gerät in regelmäßigen Abständen. Verwenden Sie ausschließlich Ersa Original-Zubehör und Ersatzteile.

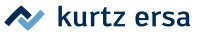

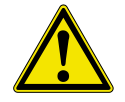

#### **VORSICHT! Verletzungsgefahr!**

Körperlich und/oder geistig behinderte Menschen dürfen die Lötstation nur unter Aufsicht von geschultem Fachpersonal benutzen. Dieses Gerät kann von Kindern ab 8 Jahren und darüber, sowie von Personen mit verringerten physischen, sensorischen oder mentalen Fähigkeiten oder Mangel an Erfahrung und Wissen benutzt werden, wenn sie beaufsichtigt oder bezüglich des sicheren Gebrauchs des Gerätes unterwiesen wurden und die daraus resultierenden Gefahren verstehen. Kinder dürfen nicht mit den Geräten spielen. Reinigung und Benutzerwartung dürfen nicht von Kindern ohne Beaufsichtigung durchgeführt werden.

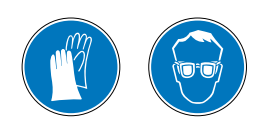

#### **VORSICHT! Schutzkleidung tragen!**

Bei allen Arbeiten geeignete Schutzkleidung (Schutzhandschuhe, Schutzbrille, etc.) tragen!

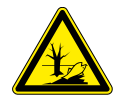

#### **VORSICHT! Altmaterial sicher entsorgen!**

Lötabfälle sind Sondermüll und dürfen nicht in den Hausmüll gelangen. Sorgen Sie für sichere und umweltschonende Entsorgung von Betriebsstoffen, Hilfsstoffen und Austauschteilen. Beachten Sie die kommunalen Abfallbeseitigungsvorschriften.

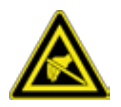

#### **Hinweis ESD-gefährdete Bauteile!**

Elektronische Bauelemente können durch elektrostatische Entladung beschädigt werden. Beachten Sie die Warnhinweise auf den Verpackungen oder fragen Sie Hersteller oder Lieferant. Zum Schutz dieser Bauelemente eignet sich ein ESD-sicherer Arbeitsplatz (ESD = Elektrostatische Entladung).

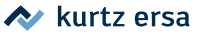

#### <span id="page-12-0"></span>**3.3 Bestimmungsgemäße Verwendung**

Ersa Wärmewerkzeuge dürfen nur zum Verarbeiten von Weichloten verwendet werden. Wenn es jedoch ausdrücklich in der Betriebsanleitung des jeweiligen Wärmewerkzeuges beschrieben wird, dürfen einige Werkzeuge in Sonderfällen zum Bearbeiten von Kunststoffen eingesetzt werden. Bei nicht bestimmungsgemäßem Gebrauch und Eingriffen in das Gerät erlöschen Garantie- und Haftungsansprüche des Käufers gegenüber dem Hersteller. Zur bestimmungsgemäßen Verwendung gehört auch die Beachtung der Betriebsanleitung einschließlich der Sicherheitshinweise.

# **3.4 Nationale und internationale Vorschriften**

Nationale und internationale Sicherheits-, Gesundheits- und Arbeitsschutzvorschriften sind zu beachten.

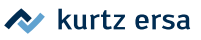

# <span id="page-13-0"></span>**4. Transport, Lagerung, Entsorgung**

Die Lötstation wird in einem stabilen Umkarton geliefert. Verwenden Sie für den Transport und die Zwischenlagerung der Systeme bitte ausschließlich die Originalverpackung. Ruckartiges Bewegen, Anstoßen oder Absetzen der Lötstation ist unbedingt zu vermeiden. Die Lötstation ist vor Witterungseinflüssen wie Regen, Nebel oder Seeluft, etc. zu schützen. Bei längerer Lagerung in Bereichen mit hoher Luftfeuchtigkeit ist die Lötstation luftdicht zu verpacken und mit Entfeuchtungsmittel zu versehen. Schäden, die auf unsachgemäßen Transport oder Lagerung zurückzuführen sind, fallen nicht unter die Gewährleistung.

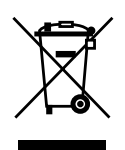

Entsorgungshinweis nach der Richtlinie 2002/96/EG des Europäischen Parlaments und des Rates vom 27.01.2003 über Elektro- und Elektronik - Altgeräte:

Produkte, die mit dem Symbol der durchgekreuzten Mülltonne gekennzeichnet sind, dürfen nicht mit unsortiertem Siedlungsabfall entsorgt werden. Die Kommunen haben hierzu Sammelstellen eingerichtet. Bitte informieren Sie sich bei Ihrer Stadt- oder Gemeindeverwaltung über die zur Verfügung stehenden Möglichkeiten der getrennten Sammlung von Altgeräten. Sie leisten dadurch Ihren Beitrag zur Wiederverwendung oder anderen Formen der Verwendung von Altgeräten zum Schutze unserer Umwelt und der menschlichen Gesundheit.

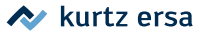

# <span id="page-14-0"></span>**5. Inbetriebnahme**

### **5.1 Vor der Inbetriebnahme**

Bitte prüfen Sie den Inhalt der Verpackung auf Vollständigkeit. Lesen Sie hierzu das Kapitel [Ersatzteile, Zubehör]! Sollten die darin aufgezählten Komponenten beschädigt oder unvollständig sein, so setzen Sie sich bitte mit Ihrem Lieferanten in Verbindung.

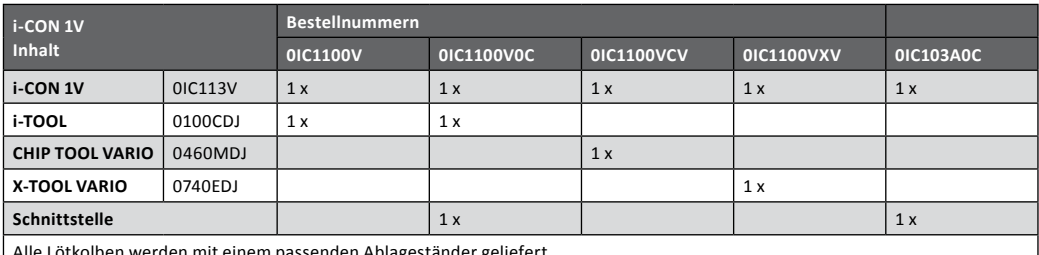

Alle Lötkolben werden mit einem passenden Ablageständer geliefert.

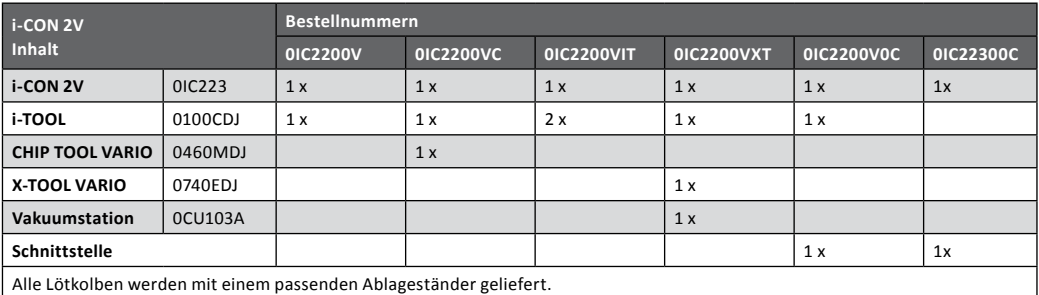

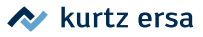

# <span id="page-15-0"></span>**5.2 Erstes Einschalten**

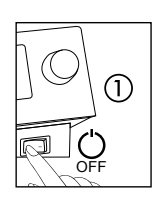

- Die Lötstation an einem trockenen Ort auf einer ebenen Fläche aufstellen, Ablageständer neben die Lötstation stellen. ■ Überprüfen Sie vor dem Einschalten, ob die Netzspannung mit dem auf dem Typenschild angegebenem Wert übereinstimmt.
- $\blacksquare$  Die Lötstation am Netzschalter ausschalten  $(1)$ .

An die Lötstation können eine oder zwei Lötwerkzeuge angeschlossen werden. Beachten Sie hierzu folgende Abbildung:

#### **i-CON 1V:**

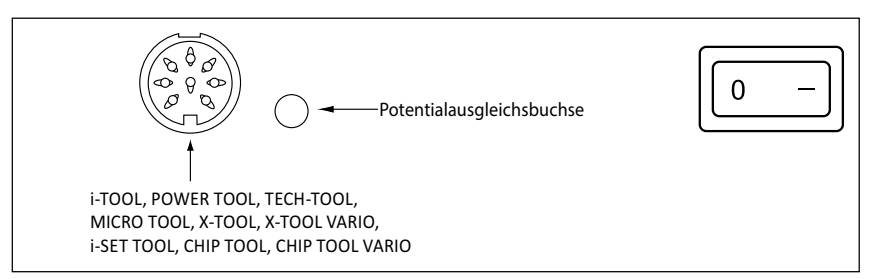

#### **i-CON 2V:**

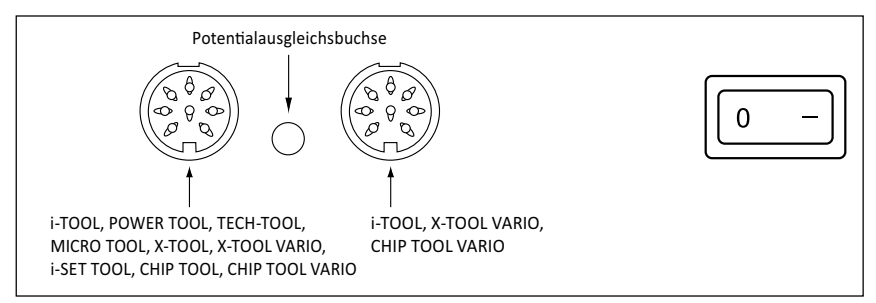

*Folgende Kombinationen sind nicht möglich: links CHIP TOOL VARIO und rechts POWER TOOL sowie links CHIP TOOL VARIO und rechts CHIP TOOL VARIO.*

<span id="page-16-0"></span>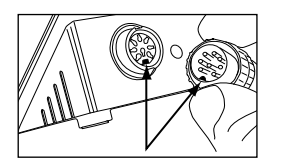

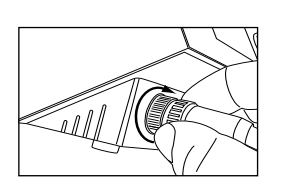

- Korrekten Sitz der Lötspitze überprüfen.
- Auf korrekten Sitz des Steckers in der Anschlussbuchse achten. Der Stift im Stecker muss mit der Nut in der Anschlussbuchse übereinstimmen.
- Das Lötwerkzeug mit der Station verbinden. Dazu Stecker in Buchse einstecken und Verschluss arretieren. Lötwerkzeug im Ablageständer ablegen.

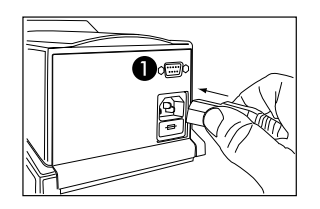

- Netzanschlussleitung mit Lötstation und Netzsteckdose verbinden.
	- ➊ Schnittstelle (C-Ausführungen)

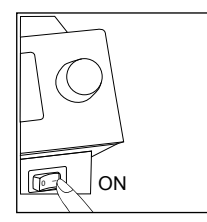

■ Die Lötstation einschalten.

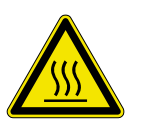

#### **VORSICHT! Verbrennungsgefahr!**

Die angeschlossenen Lötwerkzeuge werden sofort nach dem Einschalten geheizt!

#### **5.2.1 microSD-Karte**

Die Verwendung einer microSD-Karte erlaubt es Firmware-Updates vorzunehmen. Die aktuelle Firmware finden Sie auf den Webseiten "www.ersa.de". Melden Sie sich im kostenlosen Membersbereich an und öffnen Sie hier unter "6 Software" den Bereich "6.4.1 i-CON Familie".

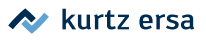

# <span id="page-17-0"></span>**5.2.1.1 microSD-Karte einsetzen**

Die Station verfügt über einen Steckplatz für eine microSD-Karte.

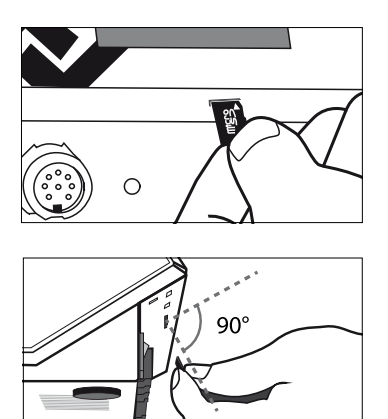

- Führen Sie die microSD-Karte wie abgebildet in den Steckplatz ein.
- Sie sollten einen leichten Widerstand spüren, wenn die Karte ca. zur Hälfte eingesteckt wurde. Dies ist ein Zeichen, dass die Karte richtig eingesteckt wird.
- Falls Sie keinen Widerstand spüren, entnehmen Sie die Karte nochmals und versuchen Sie es erneut.
- Ein Firmware-Update startet automatisch, sobald die Karte richtig einsteckt wurde. Zum Durchführen anderer Applikationen folgen Sie der Menüführung.
- Die Firmware sowie die Update-Anleitung sind unter www.kurtzersa.de im Bereich i-CON 1V oder i-CON 2V unter "Downloads" zu finden.

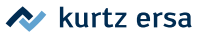

# <span id="page-18-0"></span>**6. Funktionsbeschreibung**

#### **6.1 Bedienung**

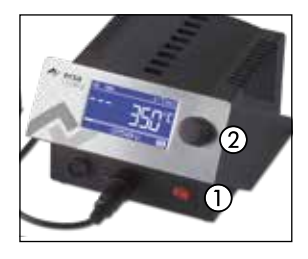

Das Ein/Ausschalten der Lötstation wird durch den auf der Frontseite befindlichen Schalter (1) ausgeführt. Wenn die Lötstation eingeschaltet ist, leuchtet der Schalter rot. Die Bedienung der Lötstation erfolgt durch einen Drehgeber ② mit Tastfunktion (Druckfunktion). Dieser trägt den Namen i-OP. Der i-OP ermöglicht es, gewünschte Funktionen auszuwählen oder Werte zu verändern. Rechtsdrehen führt dabei zu höheren Werten und links-

drehen zu niedrigeren. Langsames Drehen ändert in Einer-Schritten. Schnelles Drehen ändert in 10/50/100er-Schritten (abhängig vom jeweiligen Parameter) die ausgewählten Werte.

Die gewählten Parameter und Werte werden durch Drücken der Tastfunktion bestätigt und so für die Station wirksam. Durch die Tastfunktion sind zusätzlich die angeschlossenen Tools wechselseitig wählbar. Die Darstellung aller Einstellschritte und Messwerte erfolgt in einem übersichtlichen Display in Klartext.

#### **6.2 Der Arbeitsmodus**

<span id="page-18-1"></span>Nach dem Einschalten der Station erscheint für ca. 2 Sekunden der Einschaltdialog. Dieser zeigt die Stationsbezeichnung  $\Omega$  und Softwareversion  $\Omega$  der Lötstation. Anschließend wechselt die Station automatisch in den Arbeitsmodus.

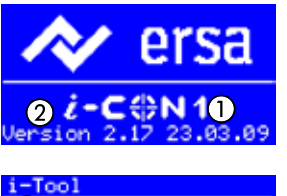

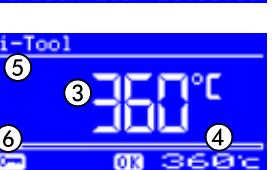

- **B** Istwert  $\Omega$ .
- Sollwert und gegebenenfalls Standby-Status 4.
- Angeschlossenes Lötwerkzeug (in unserem Beispiel  $i$ -Tool) $(5)$ .
- **Passwortschutz aktiv (KEY-Symbol)**  $\overline{6}$ **.**

Im Arbeitsmodus kann die Lötspitzentemperatur direkt durch Drehen des i‑OP verändert werden. Bestätigt wird dies durch Drücken des i-OP.

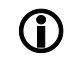

Ist der Passwortschutz aktiviert, kann der Sollwert nur über den Parametermodus verändert werden. Sie benötigen hierfür das Passwort.

#### <span id="page-19-0"></span>**6.2.1 Softwareversion**

Diese Betriebsanleitung bezieht sich auf die Softwareversion 3.1x. Im Servicefall kann die Nummer der Software hilfreich sein, notieren Sie sich diese und halten Sie diese bereit, falls Sie eventuell von unserem Service danach gefragt werden. Die Softwareversion wird nach dem Einschalten der Station für ca. 2 Sekunden angezeigt. Weitere Firmware-Versionen können im Menü [Kontrast] abgefragt werden. Lesen Sie hierzu bitte das Kapitel [6.5](#page-36-1)  [\[Kontrast\]](#page-36-1).

#### **6.2.2 Werkzeuge aktivieren**

Sind zwei Lötwerkzeuge an die Station angeschlossen (nur i-CON 2V), können Sie diese durch Drücken des i-OP abwechselnd aktivieren. Ein angeschlossenes i-Tool, CHIP TOOL VARIO oder X-TOOL VARIO wird immer automatisch aktiviert, sobald es aus dem Ablageständer genommen wird.

Im Arbeitsmodus kann die Lötspitzentemperatur des aktiven Lötwerkzeugs direkt durch Drehen des i-OP verändert werden. Bestätigt wird dies durch Drücken des i-OP.

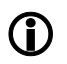

Ist der Passwortschutz aktiviert, kann der Sollwert nur über den Parametermodus verändert werden. Sie benötigen hierfür das Passwort.

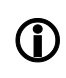

Für alle Lötwerkzeuge die hier nicht gesondert erwähnt wurden, konsultieren Sie bitte die Betriebsanleitung, die dem jeweiligen Werkzeug beiliegt.

#### **6.2.3 Heizstufe der Heizplatte einstellen**

Diese Funktion ist nur dann gewährleistet, wenn die Lötstation mit der seriellen PC-Schnittstelle (Option) ausgerüstet ist. Sie können dann die Infrarot-Heizplatte des Rework-Systems 0IRHP100A mit der Lötstation ansteuern. Lesen Sie hierzu auch den Abschnitt [Konfigurationsmodus].

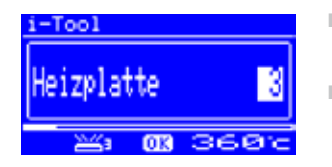

- Im Arbeitsmodus den i-OP drei mal hintereinander klicken. Es erscheint nebenstehende Anzeige.
- Die gewünschte Heizstufe zwischen [0] und [6] durch Drehen des i-OP einstellen.

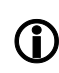

Die Heizplatte kann mit 6 Heizstufen betrieben werden. Stufe [0]: Die Heizplatte ist ausgeschaltet; Stufe [1]: Geringste Heizleistung; Stufe [6] höchste Heizleistung. Die Werkseinstellung ist [0].

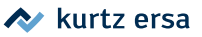

<span id="page-20-0"></span>■ Wenn die gewünschte Heizstufe erscheint, den i-OP drücken, um die Heizstufe auszuwählen.

#### **6.2.4 Mit der Heizplatte arbeiten**

So schalten Sie die Heizplatte ein:

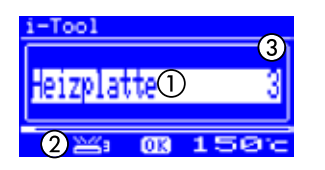

- Wenn die Funktion [Heizplatte] aktiviert ist können Sie im Arbeitsmodus die Heizplatte durch Doppelklicken des i-OP einschalten.
- **E.** Es erscheint das Fenster  $(1)$  für die Dauer von 2 Sekunden. Das Symbol  $(2)$  signalisiert, dass die Heizplatte arbeitet. die Anzeige (3) zeigt die eingestellte Heizstufe an.

So schalten Sie die Heizplatte aus:

■ Die eingeschaltete Heizplatte durch Doppelklicken des i-OP ausschalten.

So ändern Sie die Heizstufe im Arbeitsmodus:

- Die Heizplatte durch Doppelklicken des i-OP einschalten.
- **Example 1** Es erscheint das Fenster  $(1)$ .
- Den i-OP nochmals drücken. Die gewünschte Heizstufe durch drehen des i-OP auswählen. Den i-OP nochmals drücken, um den eingestellten Wert zu übernehmen.
- Die Heizplatte arbeitet nun mit der eingestellten Heizstufe.

Geht die Lötstation in den Ruhezustand über, wird auch die Heizplatte ausgeschaltet. Wenn die Lötstation aus dem Ruhezustand erwacht, wird die Heizplatte nicht automatisch eingeschaltet. Sie müssen diese durch Doppelklicken des i-OP manuell einschalten. Lesen Sie hierzu auch den Abschnitt [Einstellbare Shut-Down-Funktion].

#### **6.2.4.1 Leistungswerte der Heizplatte**

Um eine Überhitzung der Heizplatte zu vermeiden, wurde die maximale Temperatur auf ca. 300 °C (Heizstufe 6) begrenzt.

Die folgende Kennlinie zeigt die Endtemperaturen der Heizplatte in den verschiedenen Heizstufen.

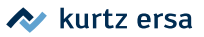

- Waagerecht (x): eingestellte Heizstufe
- Senkrecht (T): Temperatur nach 10 Minuten Heizdauer

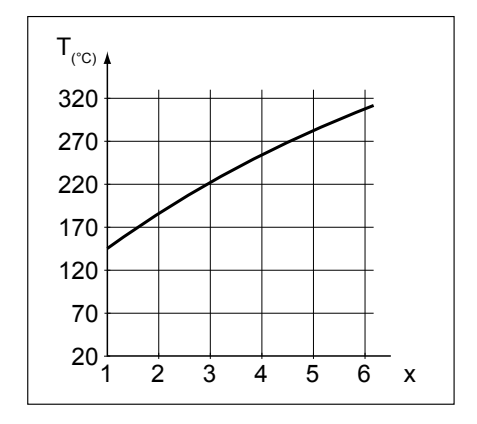

 $\sim$  kurtz ersa

# <span id="page-22-0"></span>**6.3 Parametermodus**

Im Parametermodus können folgende Einstellungen vorgenommen werden:

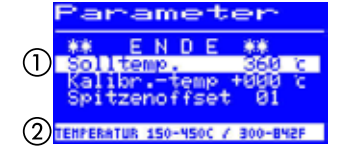

- [Solltemperatur 1] (50 450 °C / 122 842 °F)
- $\blacksquare$  [Kalibriertemperatur] (-70...+50 °C / -126...+90 °F)
- [Spitzenoffset] (Funktion reserviert)
- [Energie] (3 Stufen)
- [Standby-Zeit] (0 60 min)
- [Standby-Temperatur] (150 300 °C).

Um den Parametermodus zu aktivieren, müssen Sie folgendes tun:

■ Den i-OP drücken und für ca. 2 Sekunden halten.

Der Parametermodus wird nun aktiviert. Durch Drehen am i-OP wird der gewünschte Parameter ausgewählt.

Zum selektierten Parameter  $\overline{1}$  wird in der letzten Zeile ein Hilfetext  $\overline{2}$ ) eingeblendet, der zusätzliche Erläuterungen oder Zahlenbereiche darstellt.

Um den Wert eines Parameters zu ändern, müssen Sie folgendes tun:

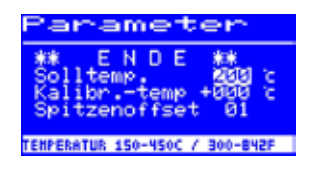

- Den i-OP drücken und für ca. 2 Sekunden halten, um den Parametermodus zu öffnen.
- Den gewünschten Parameter durch Drehen des i-OP auswählen.
- Den Cursor durch Drücken des i-OP aktivieren, erneutes Drücken schaltet den Cursor wieder aus.

Bei aktiviertem Cursor wird über die Drehbewegung am i-OP der Wert des Parameters entsprechend verändert.

#### **6.3.1 i-SET TOOL**

Mit dem i Set Tool (Option) wird ermöglicht, die Einstellungen (inklusive Passwort) der Station zu speichern und wieder in die Station zurückzuschreiben. Somit können Sie die Grundeinstellungen schnell auf mehrere Stationen übertragen. Lesen Sie hierzu die Benutzeranleitung zum i-SET TOOL. So nutzen Sie das i-SET TOOL:

<span id="page-23-0"></span>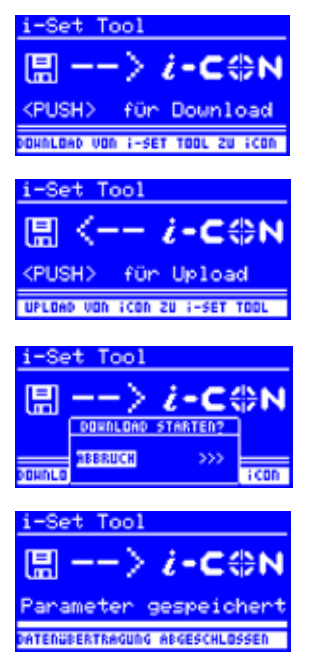

- Das Lötwerkzeug von der Lötstation trennen und das i-SET TOOL anschließen.
- Den i-OP drehen und folgendes auswählen: Upload: Die Daten der Station werden in den i-SET TOOL geschrieben. Download: Die Daten des i-SET TOOL werden in die Station geschrieben. Anschließend den i-OP drücken.

Es erfolgt eine Sicherheitsabfrage:

- [Abbruch] wählen, um den Vorgang zu beenden oder [>>>] wählen, um fortzufahren.
- Den i-OP drücken, die Einstellungen werden gespeichert. Warten, bis der Text [Parameter gespeichert] in der Anzeige erscheint. Anschließend i-SET TOOL entfernen.

Displaykontrast, Kalibrierung und Offset werden nicht übertragen. Beim Übertragen der Daten in die Lötstation werden die Parameter aller Lötwerkzeuge überschrieben. Beachten Sie dies, wenn Sie an Ihren Lötstationen unterschiedliche Lötwerkzeuge betreiben. Auch wenn die Lötstation mit der seriellen PC-Schnittstelle (Option) aus-

gerüstet ist, wird die Gerätenummer der Station nicht übertragen. Lesen Sie hierzu den Abschnitt [Gerätenummer]!

# **6.3.2 Solltemperatur**

<span id="page-23-1"></span>Die Solltemperatur ist die zur Bearbeitung gewünschte Lötspitzentemperatur.

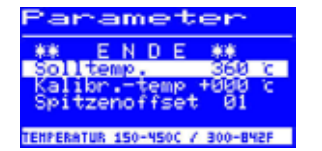

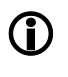

Im Arbeitsmodus kann die Lötspitzentemperatur des aktivierten Lötwerkzeugs direkt durch Drehen des i-OP verändert werden. Bestätigt wird dies durch Drücken des i-OP.

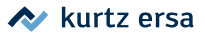

# <span id="page-24-0"></span>**6.3.3 Min. Temp. / Max. Temp.**

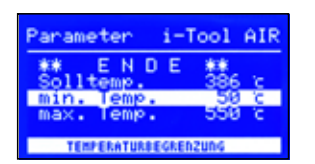

Die Parameter Min. Temp. und Max. Temp. bestimmen den Temperaturbereich, in dem die Werkzeugtemperatur einstellbar ist.

Im Arbeitsmodus kann die Werkzeugtemperatur direkt durch Drehen des i-OP verändert werden. Diese Temperatur kann durch Min. Temp. / Max. Temp. eingeschränkt werden.

#### **6.3.4 Kalibriertemperatur**

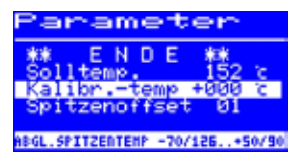

Diese Funktion dient zur Kalibrierung der Lötspitzentemperatur. Sie ermöglicht das Abgleichen von Anzeigewert und tatsächlicher Spitzentemperatur. Der einstellbare Kalibrierbereich beträgt –70 bis +50 °C / –126 bis +90 °F. Das genaue Vorgehen bei der Kalibrierung ist im Kapitel [6.3.6 \[Kalibrieren\]](#page-26-1) beschrieben.

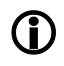

Wenn Sie über kein entsprechendes Messgerät verfügen, um diese Messung durchzuführen, tragen Sie in dieses Parameterfeld [0] ein.

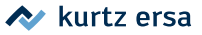

#### <span id="page-25-0"></span>**6.3.5 Spitzenoffset**

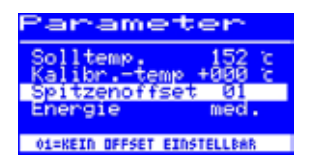

Durch die unterschiedlichen Massen und geometrischen Formen der Lötspitzen (Tip) ist deren Temperaturverhalten unterschiedlich.

Der Spitzenoffset dient dazu, die Temperaturmessung an die jeweils verwendete Lötspitze anzupassen. Die Einstellung der verwendeten Lötspitze erfolgt in Form einer Nummer.

Da die Station das angeschlossene Lötwerkzeug selbständig erkennt, ist der Station mit der Auswahl dieser Nummer die komplette Kombination aus Tool und Spitze bekannt. Auf diese Weise können Temperaturerfassung und Regelung optimal arbeiten. Der Spitzenoffset kann von 1 bis zum maximal möglichen Grenzwert (siehe Tabelle) des angeschlossenen Lötwerkzeugs eingestellt werden.

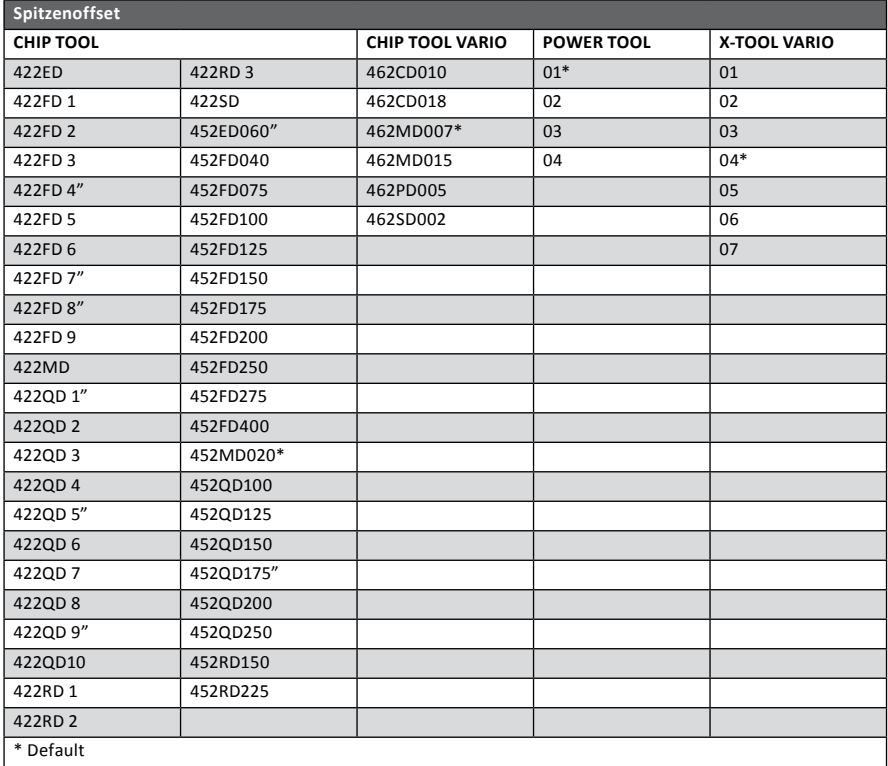

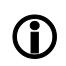

Bei angeschlossenem CHIP TOOL erscheint statt [Spitzenoffset] der Eintrag [Spitzentyp]. In diesem Fall können Sie den Spitzentyp direkt auswählen.

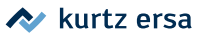

# <span id="page-26-0"></span>**6.3.6 Kalibrieren**

<span id="page-26-1"></span>Mit Hilfe der Kalibriertemperatur wird die tatsächliche Spitzentemperatur mit der angezeigten Temperatur exakt in Übereinstimmung gebracht. Lesen Sie hierzu auch den Abschnitt [Kalibriertemperatur]. Bei der Kalibrierung muss unbedingt die folgende Vorgehensweise eingehalten werden:

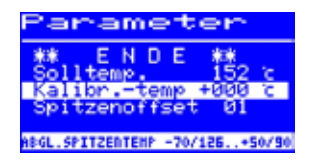

- Eingabe der gewünschten Solltemperatur, siehe Kapitel [6.3.2 \[Solltemperatur\].](#page-23-1)
- Kalibriertemperatur einstellen, siehe Kapitel [6.3.7 \[Kalibriertemperatur ermitteln\]](#page-26-2).

#### **6.3.7 Kalibriertemperatur ermitteln**

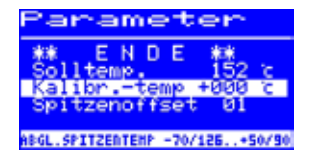

- <span id="page-26-2"></span>■ Ermitteln Sie die Temperatur der Lötspitze mit einem kalibrierten Messgerät (z.B. Ersa DTM 100).
- Vergleichen Sie die Anzeigewerte von Lötstation und Messgerät.
- Berechnen Sie die Temperaturdifferenz:

```
\Delta T = T_{i_{\text{LCON}}} - T_{Merséer\ddot{a}t}
```
■ Stellen Sie die berechnete Temperaturdifferenz ∆T (mit Vorzeichen über die Drehbewegung am i-OP) im Menüpunkt [Kalibr.-Temp] ein.

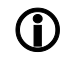

Zur Vermeidung von Messfehlern sollte auf ruhige Luftverhältnisse geachtet werden.

#### **6.3.8 Energie**

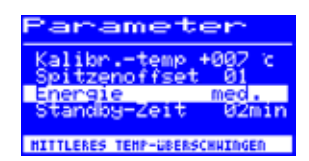

Diese Funktion gestattet es dem Anwender, das Regel-verhalten der Station zu beeinflussen, wodurch das Auf- und Nachheizverhalten der Station auf das jeweilige Einsatzgebiet angepasst werden kann. Bei i-TOOL, X-TOOL VARIO, CHIP TOOL VARIO und TECH TOOL sind drei Einstellungen möglich: [high], [med.] und [low]. Alle anderen Tools arbeiten aufgrund der Regelcharakteristik mit konstanten Regelparametern.

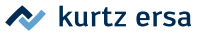

<span id="page-27-0"></span>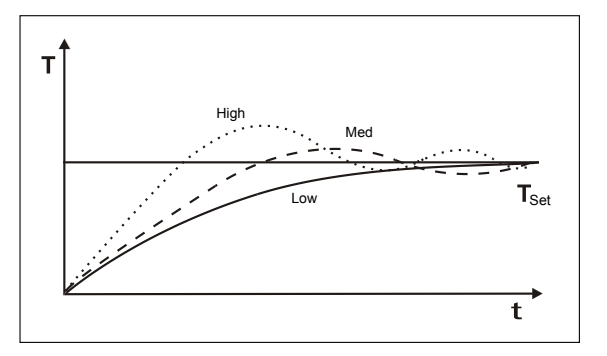

- [low]: Minimales Nachheizverhalten. Für Lötarbeiten mit geringem Wärmebedarf
- [med.]: Stärkeres Nachheizverhalten. Für Lötarbeiten mit erhöhtem Wärmebedarf
- [high]: Maximales Nachheizverhalten. Für Lötarbeiten mit sehr hohem Wärmebedarf.

#### **6.3.9 Standby-Zeit**

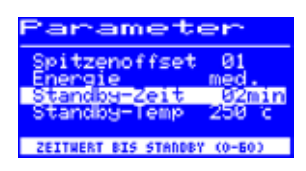

Die Standby-Zeit ist die Zeitspanne vom letzten Arbeiten mit dem Lötwerkzeug bis zu dem Zeitpunkt, an dem die Standby Temperatur aktiviert wird. Der Einstellbereich beträgt 20 Sekunden bis 60 Minuten. Die Eingabe von [0] deaktiviert die Standby Funktion.

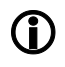

Bei kleinen Lötstellen oder sehr ruhig ausgeführten Lötarbeiten sollte die Standby-Zeit nicht zu kurz gewählt werden, damit die Standby-Funktion die Temperatur nicht bereits während des Lötens absenkt! Zur Energieeinsparung und zur Verlängerung der Lebensdauer von Lötspitze und Heizkörper können Sie das Lötwerkzeug automatisch in den Ruhezustand versetzen lassen. Lesen Sie hierzu den Abschnitt [6.3.17](#page-32-1)  [\[Einstellbare Shut-Down-Funktion \(Ruhezustand\)\].](#page-32-1)

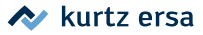

#### <span id="page-28-0"></span>**6.3.10 Standby-Temperatur**

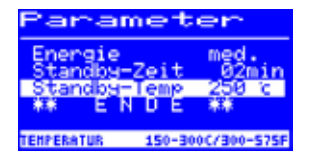

Dies ist die Lötspitzentemperatur bei Arbeitspausen. Sie wird automatisch nach Ablauf der [Standby Zeit] aktiviert. Durch das Absenken der Temperatur wird Energie gespart und die Lebensdauer von Spitze und Heizkörper erhöht.

Das Wiederaufheizen aus der Standbytemperatur erfolgt beim i-TOOL oder beim CHIP TOOL VARIO durch Bewegen, beim TECH TOOL und beim X-TOOL durch kurzes Abwischen am feuchten Schwamm oder durch mehrmaliges Einstechen der Spitze in die Metallwolle, bei allen anderen Tools durch Drücken oder Drehen am i-OP. 0

#### **6.3.11 Konfigurationsmodus**

In den Konfigurationsmodus gelangen Sie, indem Sie beim Einschalten der Lötstation den i-OP für zwei Sekunden gedrückt halten.

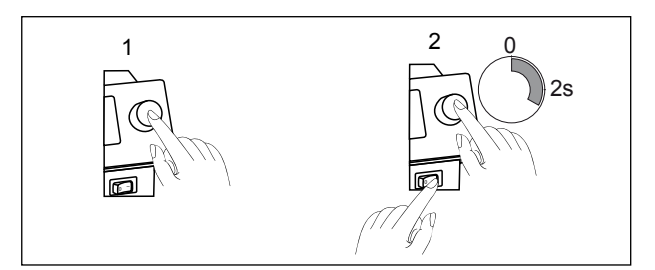

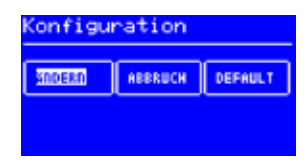

- Den i-OP drehen, um einen Menüpunkt auszuwählen, anschließend drücken:
- [ÄNDERN] öffnet das Menü [Konfiguration]
- [ABBRUCH] bricht den Vorgang ab
- [DEFAULT] stellt die Werkseinstellungen wieder her.

Im Konfigurationsmodus sind folgende Einstellungen möglich:

- Temperaturfenster (Überwachung)
- Gerätenummer
- Prozessalarm (Akustische Temperaturkontrolle)

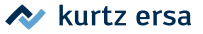

- Ruhezustand
- Passwort
- Temperatureinheit
- Aktivieren der Heizplatte
- Sprachenauswahl der Station

<span id="page-29-0"></span>Bei aktivem Passwortschutz können Sie die Lötstation nicht ohne Passwort in den Auslieferungszustand (default) zurückversetzen.

#### **6.3.12 Temperaturfenster**

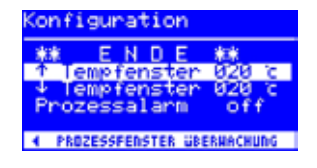

Für das angeschlossene Lötwerkzeug kann ein Temperaturfenster mit einem oberen und unteren Bereich definiert werden. Wenn sich die aktuelle Werkzeugtemperatur innerhalb dieses Fensters befindet, wird im Arbeitsmodus ein "OK" angezeigt.

Werkseinstellung: ↑ 20 °C (68 °F)  $\downarrow$  20 °C (68 °F)

#### **6.3.13 Prozessalarm**

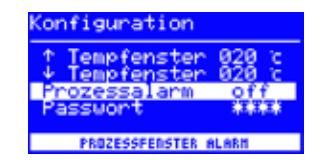

Wenn die aktuelle Werkzeugtemperatur das Temperaturfenster verlässt, ertönt ein einfaches akustisches Signal. Wenn die Werkzeugtemperatur wieder in das Temperaturfenster zurückkehrt, ertönt ein doppeltes akustisches Signal. Werkseinstellung: [off].

#### **6.3.14 Passwortschutz**

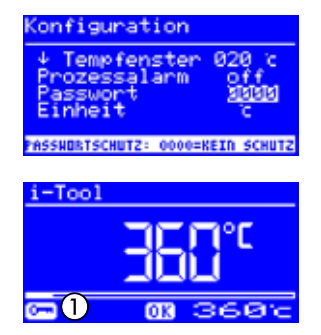

<span id="page-29-1"></span>Die Daten der Station können über ein vierstelliges Passwort (0001-9999) geschützt werden. Dadurch wird verhindert, dass Einstellungen/Änderungen vorgenommen werden. Werksseitig ist kein Passwortschutz aktiviert. Dies wird durch [0000] im Passworteingabefenster angezeigt. Das Schlüsselsymbol (1) signalisiert, dass die Station geschützt ist. Werkseinstellung: [0000] = kein Schutz.

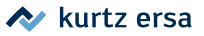

<span id="page-30-0"></span>

Sie sollten sich Ihr gewähltes Passwort gut merken oder an sicherer Stelle notieren. Ein vergessenes Passwort kann nur durch Ersa wieder deaktiviert werden. Wenn Sie über ein i-SET TOOL mit den gespeicherten Werkseinstellungen verfügen, können Sie die Station auch selbst entsperren.

#### **6.3.14.1 Passwort einstellen**

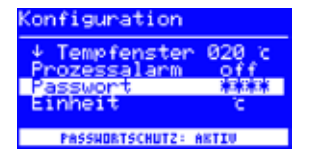

Um die Funktion [Passwort] zu aktivieren, müssen Sie folgendes tun:

- Den Konfigurationsmodus öffnen und den Eintrag [Ändern] wählen.
- Die Funktion [Passwort] durch Drehen des i-OP aktivieren.
- Den Cursor durch Drücken des i-OP aktivieren, erneutes Drücken schaltet den Cursor wieder aus.

Bei aktiviertem Cursor wird über die Drehbewegung am i-OP der Wert des Parameters entsprechend verändert.

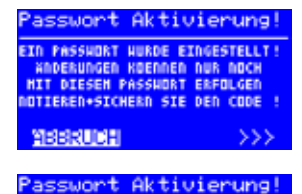

XX PASSWORT - BESTATIGUNG<br>EINGABE WIEDERWOLEN <u>STSTST</u>S

- Das gewünschte Passwort (Zahl zwischen [0001] und [9999]) durch Drehen des i-OP eingeben: Im Uhrzeigersinn aufwärts, gegen Uhrzeigersinn abwärts.
- Das Passwort durch Drücken des i-OP bestätigen, es erscheint die erste Anzeige [Passwort Aktivierung]:

#### Entweder

狭面

■ Um den Vorgang abzubrechen den Eintrag [ABBRUCH] wählen und bestätigen. In diesem Fall besteht kein Passwortschutz.

#### Oder

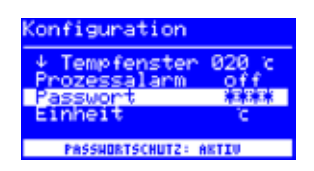

■ Das eingestellte Passwort notieren, den Eintrag [>>>] (Weiter) auswählen und durch Drücken des i-OP bestätigen.

Es erscheint die zweite Anzeige [Passwort Aktivierung]:

Geben Sie das Passwort nochmals ein und bestätigen Sie Ihre Eingabe durch Drücken des i-OP.

<span id="page-31-0"></span>Es erscheint die Anzeige [Konfiguration] mit der Meldung [PASSWORTSCHUTZ: AKTIV]. Die Station ist jetzt geschützt.

#### **6.3.14.2 Passwort ändern**

Das Passwort wird im Konfigurationsmodus eingestellt. Ist bereits ein Passwort eingestellt, wird der Code "verdeckt" angezeigt.

Möchte der Benutzer ein Passwort ändern, muss erst der aktive Passwortschutz durch die Eingabe des aktuellen Passwortes aufgehoben werden.

Nach der korrekten Eingabe kann nun das neue Passwort eingestellt werden. Wird die Zahleneingabe über die PUSH-Funktion abgeschlossen, erscheint der Hinweis, dass der Passwortschutz aktiviert wird. Mit diesem Hinweis soll dem Bediener die Bedeutung dieser Funktion nochmals deutlich gemacht werden. Wird die Funktion abgebrochen, bleibt der vorherige Zustand erhalten.

Setzt der Bediener den Dialog fort [>>>] muss das Passwort zur Aktivierung nochmals wiederholt werden.

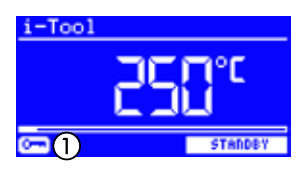

Wurde das Passwort korrekt wiederholt, ist die Station über den Code geschützt. Wurde der Code falsch eingegeben, erscheint ein Hinweis und der vorherige Zustand bleibt erhalten.

Das Schlüsselsymbol (1) signalisiert, dass die Station geschützt ist.

#### **6.3.14.3 Eingabe ohne Deaktivierung des Passworts**

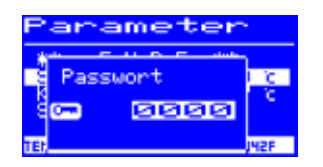

Sollen Werte geändert werden, z.B. Sollwert, ohne das Passwort zu deaktivieren, erfolgt beim Änderungsversuch die Aufforderung das Passwort einzugeben. Wird das richtige Passwort eingegeben, hat der Bediener ca. 30 s Zeit, seine Änderungen vorzunehmen.

Erfolgen innerhalb dieser Zeitspanne Eingaben, wird die Zeitspanne jeweils um weitere 30 s verlängert, so dass auch noch weitere Eingaben vorgenommen werden können. Wird für die Dauer von 30 s keine Eingabe mehr vorgenommen, wird der Passwortschutz wieder aktiviert.

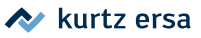

### <span id="page-32-0"></span>**6.3.14.4 Passwort vergessen**

Haben Sie Ihr Passwort vergessen, kann dies nur durch den Ersa-Service wieder deaktiviert werden. Bitte melden Sie sich dazu unter Angabe Ihrer Adresse, Namen, Rechnungsnummer und Seriennummer der Lötstation (siehe Typenschild) bei Fa. Ersa. Der Passwortschutz kann auch mit dem i-SET TOOL aufgehoben werden. Beachten Sie hierzu den entsprechenden Hinweis im Abschnitt [6.3.14 \[Passwortschutz\]!](#page-29-1)

#### **6.3.15 Temperatureinheit**

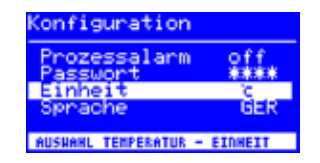

Hier können Sie die gewünschte Temperatureinheit Grad Celsius (°C) oder Fahrenheit (°F) auswählen. Werkseinstellung: "°C"

#### **6.3.16 Sprachenauswahl**

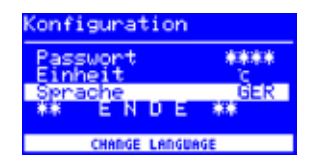

Hier können Sie die gewünschte Sprache für die Menüführung der Lötstation auswählen. Werkseinstellung: "English"

#### **6.3.17 Einstellbare Shut-Down-Funktion (Ruhezustand)**

<span id="page-32-1"></span>Die einstellbare Shut-Down-Funktion (Ruhezustand) dient der Energieeinsparung und der Verlängerung der Lebensdauer von Lötspitzen und Heizkörper. Im Ruhezustand kühlen die Werkzeuge bis zur Raumtemperatur ab. In der unteren Displayzeile wird dann der Text [Ruhezustand] angezeigt. Sie können den Ruhezustand jederzeit beenden, indem Sie den i-OP betätigen.

Um die Funktion [Ruhezustand] zu aktivieren, müssen Sie folgendes tun:

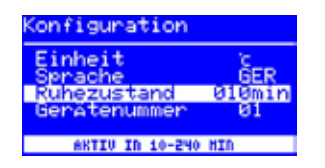

- Den Konfigurationsmodus öffnen und den Eintrag [Ruhezustand] wählen.
- Das Menü [Ruhezustand] durch drehen des i-OP aktivieren.

<span id="page-33-0"></span>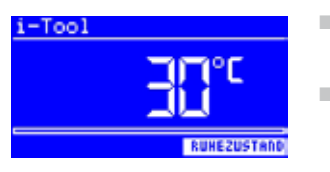

- Den Cursor durch Drücken des i-OP aktivieren, erneutes Drücken schaltet den Cursor wieder aus.
- Die gewünschte Zeit zwischen [010] und [240] Minuten durch Drehen des i-OP eingeben. Die Eingabe von [000] deaktiviert die Funktion [Ruhezustand].

Bei aktiviertem Cursor wird über die Drehbewegung am i-OP der Wert des Parameters entsprechend verändert. Erst wenn das Werkzeug in [Standby] befindet, beginnt die eingestellte Zeit abzulaufen. Wird das Werkzeug während dieser Zeit weiterhin nicht benutzt, so wird nach Ablauf der Zeit der Ruhezustand aktiviert.

Der Ruhezustand wird automatisch verlassen, sobald das Lötwerkzeug aus dem Ablageständer genommen oder der i-OP betätigt wird. Eine angesteuerte Heizplatte wird nicht automatisch aktiviert! Lesen Sie hierzu den Abschnitt [6.2 \[Der Arbeitsmodus\]](#page-18-1).

#### **6.3.18 Heizplatte**

Diese Funktion ist nur dann gewährleistet, wenn die Lötstation mit der seriellen PC-Schnittstelle (Option) ausgerüstet ist. Sie können dann die Infrarot-Heizplatte 0IRHP100A mit der Lötstation ansteuern.

Folgendes Zubehör wird benötigt:

- Steuerleitung von Lötstation zu 0IRHP100A
- Y-Steuerleitung, falls die Lötrauchabsaugung und das 0IRHP100A zusammen angesteuert werden sollen.

#### **6.3.18.1 Heizplatte mit Lötstation verbinden**

- Die Steuerleitung der Heizplatte 0IRHP100A mit der Steuerleitung der Lötstation verbinden.
- Die Heizplatte einschalten.

#### **6.3.18.2 Heizplatte aktivieren**

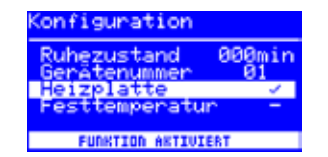

- Im Konfigurationsmodus das Menü [Heizplatte] durch drehen des i-OP auswählen.
- Den Cursor durch Drücken des i-OP aktivieren.

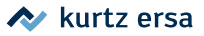

- Die Funktion durch Drehen des i-OP aktivieren. Es erscheint nebenstehende Anzeige.
- Das Konfigurationsmenü verlassen.

<span id="page-34-0"></span>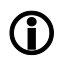

Hinweise zum Arbeiten mit der Heizplatte finden Sie im Abschnitt [6.2 \[Der](#page-18-1)  [Arbeitsmodus\]](#page-18-1).

#### **6.3.19 Lötrauchabsaugung aktivieren**

Sie können eine Lötrauchabsaugungen an die Station anschließen.

■ Die Lötrauchabsaugung mittels Steuerleitung mit dem Interface-Anschluss auf der Rückseite der Lötstation verbinden.

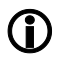

Eine angeschlossene Lötrauchabsaugung wird selbständig aktiviert, sobald ein Tool aus dem Ständer genommen oder angeschaltet wird.

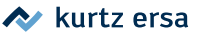

# <span id="page-35-0"></span>**6.4 Werkseinstellungen ("Default")**

Die folgende Liste zeigt die Einstellungen, mit der die Station werkseitig programmiert wurde. Diese Einstellungen können über die "Default-Funktion" im Konfigurationsmodus wieder hergestellt werden. Einzige Ausnahme ist die Einstellung des Passwortes, das über die Default-Funktion nicht gelöscht wird.

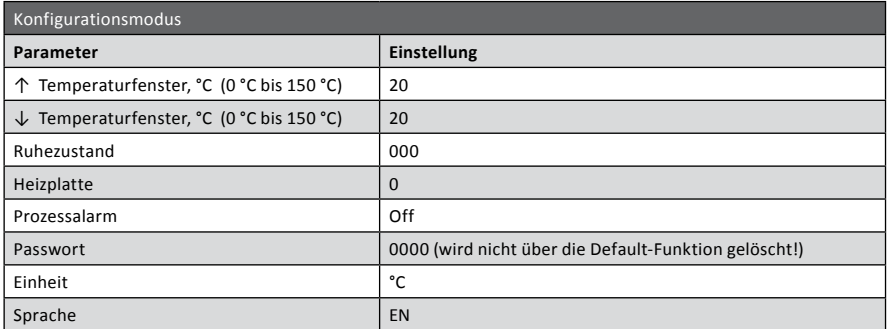

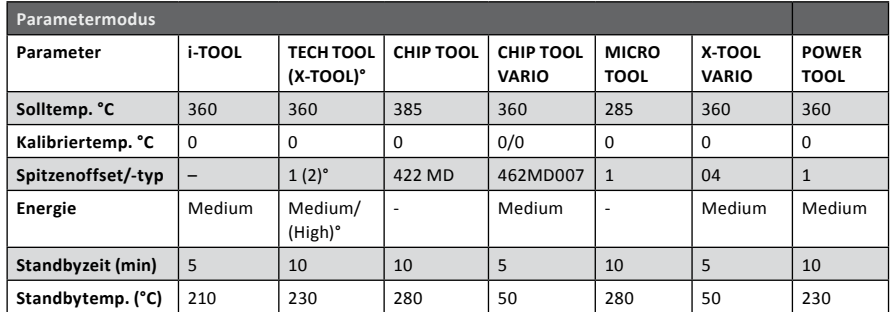

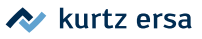

# <span id="page-36-0"></span>**6.5 Kontrast**

<span id="page-36-1"></span>Um den Kontrast des Displays individuell an die jeweilige Arbeitsumgebung einzustellen, gehen Sie wie folgt vor:

2s

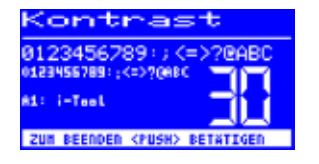

■ Die Station einschalten und sofort eine Drehbewegung mit dem i-OP durchführen. Dies aktiviert den Kontrast-Modus:

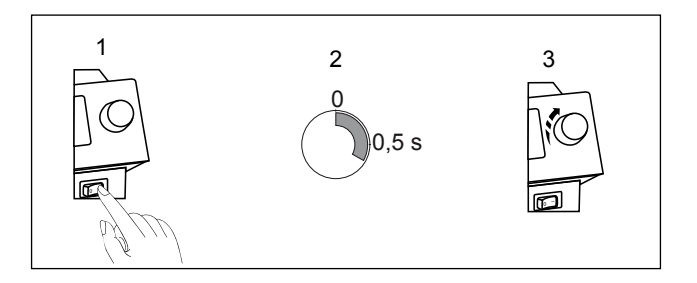

- Den gewünschten Kontrast durch Drehen des i-OP einstellen.
- Bestätigen Sie Ihre Eingabe durch Drücken des i-OP.

Im Display wird auch das angeschlossene Tool angezeigt.

Im Konstrastmenü werden auch die Softwareversion, deren Datum der Software und die Hardwareversion des Controlboard (CB) angezeigt. Rufen Sie dazu das Kontrastmenü, wie beschrieben, auf und drücken Sie anschließend lang den i-OP. Ein weiteres langes Drücken des i-OP schließt die Anzeige wieder.

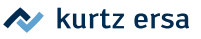

# <span id="page-37-0"></span>**6.6 Lötspitzenwechsel**

Lötspitzen müssen gewechselt werden wenn:

- Die Größe der Lötspitze nicht zur Lötstelle passt (aktuelle Spitze zu groß / zu klein).
- Die Lötspitze verschlissen oder beschädigt ist (Lochfraß, Spitze nicht mehr benetzbar, mechanische Beschädigung).

Vor dem Lötspitzenwechsel:

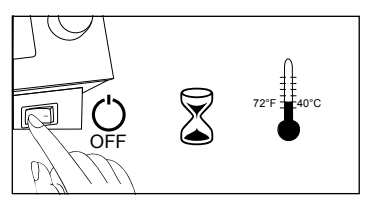

- Die Station ausschalten. Das Gerät auf ungefährliche Temperatur abkühlen lassen.
- Werkzeug (falls nötig) zum Spitzenwechsel bereit halten.

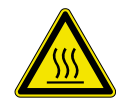

#### **VORSICHT! Verbrennungsgefahr!**

Lötspitzen und Heißluftdüsen nur mit geeignetem Werkzeug wechseln. Wechsel von noch warmen Lötspitzen erfolgt grundsätzlich auf eigene Gefahr. Gegebenenfalls vor dem Spitzenwechsel die Lötspitze komplett abkühlen lassen.

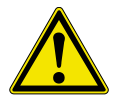

#### **VORSICHT! Sachschäden möglich!**

Lötwerkzeuge nicht ohne Lötspitze betreiben, hierdurch kann der Heizkörper beschädigt werden.

Ist die Lötspitze abgekühlt, gehen Sie wie folgt vor:

#### **6.6.1 Wechseln der Lötspitze am i-TOOL**

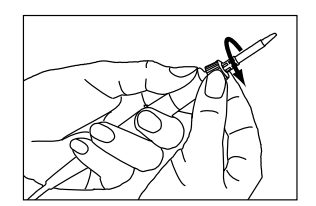

Die Lötspitze durch Linksdrehen der Rändelmutter lösen

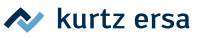

<span id="page-38-0"></span>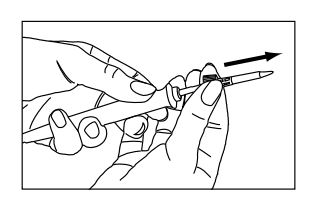

■ Die Lötspitze samt Halterung vom Heizkörper abziehen.

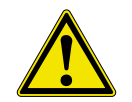

**VORSICHT! Verletzungsgefahr! Nicht auf die Spitze fassen!** Verletzungsgefahr durch Zinnnadeln, scharfe Kanten und formbedingt durch die Spitze selbst.

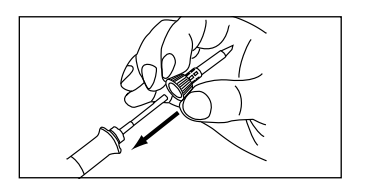

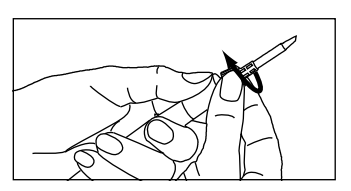

- Neue Lötspitze mitsamt Lötspitzenbefestigung auf den Heizkörper schieben. Zuvor überprüfen, ob die Lötspitze ganz im Haltekäfig eingerastet ist.
- Die Lötspitze durch Rechtsdrehen der Rändelmutter festschrauben.
- Schalten Sie die Station wieder ein.
- Die Rändelmutter gegebenenfalls nach dem Aufheizen etwas nachziehen.

#### **6.6.1.1 Ersetzen der Lötspitze in der Lötspitzenbefestigung**

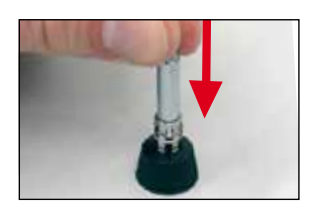

- Lötspitze wie bei "Wechsel der Lötspitze..." beschrieben vom i-TOOL abnehmen.
- Lötspitze vorsichtig aus dem Haltekäfig herausdrücken und dabei nicht verkanten.

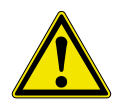

#### **VORSICHT! Verletzungsgefahr! Nicht auf die Spitze fassen!**

Verletzungsgefahr durch Zinnnadeln, scharfe Kanten und formbedingt durch die Spitze selbst.

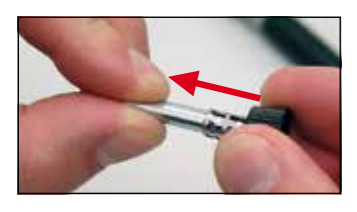

Neue Lötspitze in den Metallkäfig der Spitzenbefestigung einsetzen, ganz nach vorne ziehen und dabei nicht verkanten. Die Spitze muss in den Haltekäfig einrasten.

#### <span id="page-39-0"></span>**6.6.2 Wechseln der Entlötspitze am X-TOOL**

Die Entlötspitze kann mit Hilfe des am Ablageständer befindlichen Spitzenhalters gewechselt werden.

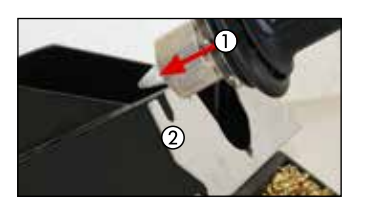

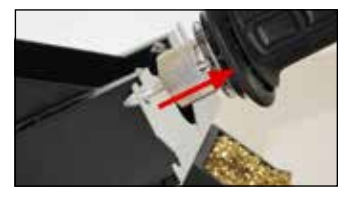

- Positionieren Sie die Entlötspitze mit der radial verlaufenden Nut $(1)$  in eine der Aussparungen des Spitzenhalters ②.
- Fixieren Sie mit der Hand den Spitzenhalter und ziehen Sie mit der anderen den Entlötkolben von der Spitze ab.
- Setzen Sie die von Ihnen gewünschte Entlötspitze in umgekehrter Reihenfolge in den Wärmespeicher des Entlötkolbens ein.

#### **6.6.3 Wechseln der Entlötspitze am X-TOOL VARIO**

Die Entlötspitze kann mit Hilfe des am Ablageständer angebauten Spitzenhalters, mit Hilfe der beiliegenden Spitzenwechsel-Werkzeugs (Nr. 3N597) oder mit dem VARIO TOOL (Nr. E074600) gewechselt werden.

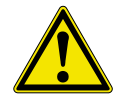

#### **VORSICHT! Sachschäden möglich!**

Spitze gerade herausziehen und nicht verdrehen, da sonst der Thermoelementfühler beschädigt werden kann.

#### **Spitzenwechsel mit Hilfe des Spitzenhalters**

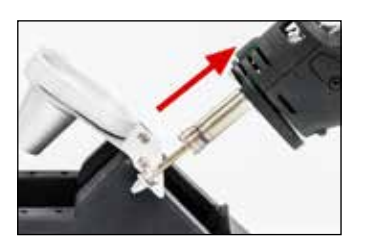

Spitze abziehen:

- Positionieren Sie die Entlötspitze mit der radial verlaufende Nut in einer der seitlichen Aufnahmen des Spitzenhalters.
- Fixieren Sie mit einer Hand den Ablageständer und ziehen Sie mit der anderen Hand den Entlötkolben von der Spitze ab.

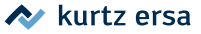

<span id="page-40-0"></span>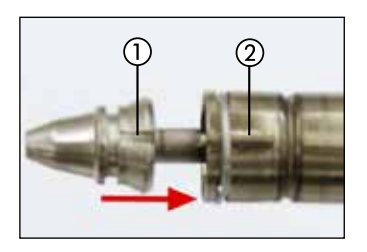

Spitze aufsetzen:

- Setzen Sie die radial verlaufende Nut der neuen Spitze in eine der Aufnahmen des Spitzenhalters ein.
- Schieben Sie anschließend den Entlötkolben bis zum Anschlag auf die Spitze. Dabei muss die Nut in der Spitze  $(1)$  in die Einkerbung des Spitzenhalters ② gleiten.
- Die Spitze muss hörbar im Heizkörper einrasten.

#### **Spitzenwechsel mit Hilfe des Spitzenwechsel-Werkzeugs:**

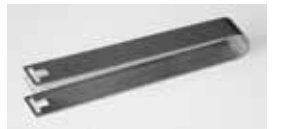

- Greifen Sie die Spitze mit Hilfe des Spitzenwechsel-Werkzeugs an der Nut und ziehen Sie die Spitze aus dem Heizkörper.
- Zum Einsetzen einer Spitze greifen Sie diese mit dem Service-Werkzeug an der Nut und führen Sie sie in den Heizkörper ein. Dabei muss die Nut in der Spitze  $(i)$  in die Einkerbung des Spitzenhalters ② gleiten.
- Die Spitze muss hörbar im Heizkörper einrasten.

#### **6.6.4 Wechseln der Lötspitze am CHIP TOOL VARIO**

Siehe Abschnitt [6.7.4 \[Wechseln des Heizelements am CHIP](#page-42-1) TOOL VARIO].

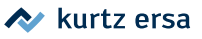

# <span id="page-41-0"></span>**6.7 Heizkörperwechsel**

Vor einem Heizkörperwechsel:

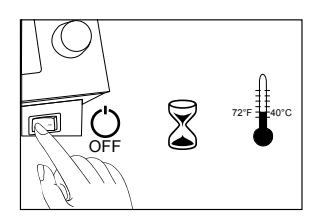

Die Station ausschalten und die Lötspitze abkühlen lassen. Anschließend Lötspitze entfernen wie oben beschrieben.

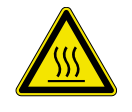

**VORSICHT! Verbrennungsgefahr!** Das Gerät auf ungefährliche Temperatur abkühlen lassen.!

### **6.7.1 Wechseln des Heizkörpers am i-TOOL**

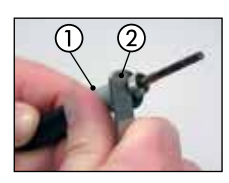

■ Den Griff einer Spitzenwechselpinzette zwischen Griff (1) und Gewinde (2) ansetzen.

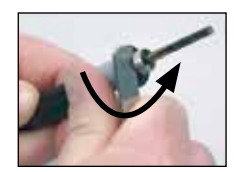

■ Den Heizkörper durch leichtes Anhebeln lockern.

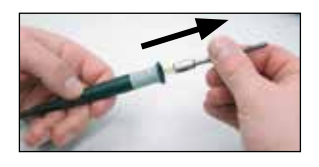

■ Den gelockerten Heizkörper herausziehen

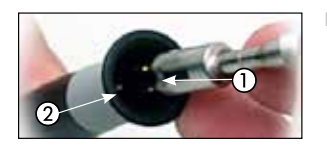

■ Den Heizkörper fest in den Griff hineindrücken. Dabei muss die Nut in der Spitze  $\textcircled{\scriptsize{1}}$  mit dem Stift im Griff  $\textcircled{\scriptsize{2}}$ übereinstimmen.

#### <span id="page-42-0"></span>**6.7.2 Wechseln des Heizkörpers am CHIP TOOL**

■ Verfahren Sie zum Wechseln der Heizkörper wie in der Betriebsanleitung des "Ersa CHIP TOOL" (3BA00128-00) angegeben.

#### **6.7.3 Wechseln des Heizkörpers am X-TOOL**

<span id="page-42-1"></span>■ Senden Sie das Tool bitte an den Ersa Service, um den Heizkörper auswechseln zu lassen.

#### **6.7.4 Wechseln des Heizelements am CHIP TOOL VARIO**

Beim CHIP TOOL VARIO besteht ein Entlöteinsatz immer aus einem Heizelement und einer Lötspitze. Ein Paar Entlöteinsätze sollte während des Gebrauchs nicht getrennt werden.

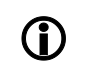

Beim Ausrichten der Spitzen zueinander muss die Verdrehsicherung immer gelöst sein.

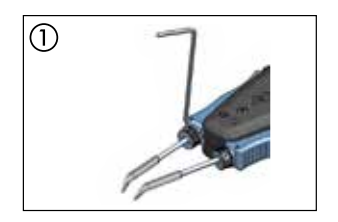

Mit einem Innensechskantschlüssel Nr. 1.5 die Verdrehsicherungen lösen  $(1)$ .

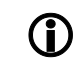

Durch zu festes Anziehen der Fixierschrauben, können die Heizkörper oder die Klemmschrauben beschädigt werden.

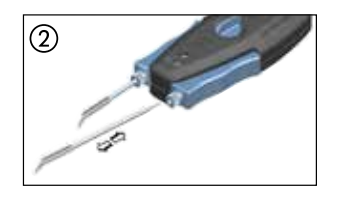

- Die Entlöteinsätze behutsam aus den Halterungen des CHIP TOOL VARIO ziehen ②.
- Ein neues Paar Entlöteinsätze vorsichtig bis zur Markierung in die Halterungen schieben.

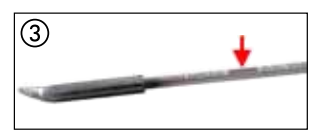

■ Dabei muss diese Markierung am Entlöteinsatz (3) ganz in die Halterung eingeschoben werden.

#### <span id="page-43-0"></span>**6.7.5 Wechseln des Heizkopfs am X-TOOL VARIO**

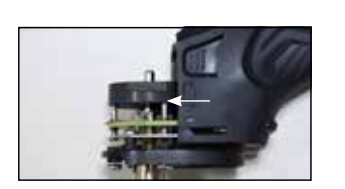

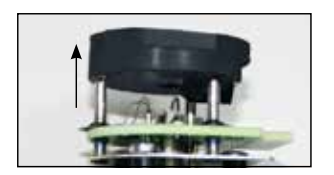

<span id="page-43-1"></span>■ Trennen Sie das Werkzeug von der Lötstation und lassen Sie es auf Raumtemperatur abkühlen. Entnehmen Sie die Spitze und den Restlotbehälter.

Nurtz ersa

- **■** Drücken Sie die beiden Rastlaschen  $\Omega$  an beiden Seiten der Heizkopfabdeckung und ziehen sie diese ab.
- Ziehen Sie den Heizkopf mit der Silikonaufnahme vorsichtig heraus.
- Ziehen Sie die Silikonaufnahme ab.
- Setzen Sie die Silikonaufnahme auf den neuen Heizkopf auf.
- Setzen Sie den neuen Heizkopf ein und schließen Sie die Heizkopfabdeckung wieder.
- Setzen Sie die Spitze und den Restlotbehälter wieder ein.
- Schließen Sie das Werkzeug wieder an die Lötstation an.

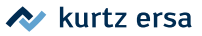

# <span id="page-44-0"></span>**6.8 Empfindliche Bauelemente**

Manche Bauelemente können durch elektrostatische Entladung beschädigt werden (beachten Sie bitte die Warnhinweise auf den Verpackungen oder fragen Sie Hersteller oder Lieferant). Zum Schutz dieser Bauelemente eignet sich ein ESD-sicherer Arbeitsplatz (ESD = Elektrostatische Entladung). Die Lötstation kann problemlos in ein solches Umfeld integriert werden. Über die Potentialausgleichsbuchse (1) kann die Lötspitze hochohmig (220 kΩ) mit der leitfähigen Arbeitsunterlage verbunden werden.

Die Lötstation ist komplett antistatisch ausgerüstet und erfüllt außerdem die Anforderungen des amerikanischen Militärstandards.

Die Lötspitzen sind bei der Auslieferung direkt mit dem Netzschutzleiter verbunden.

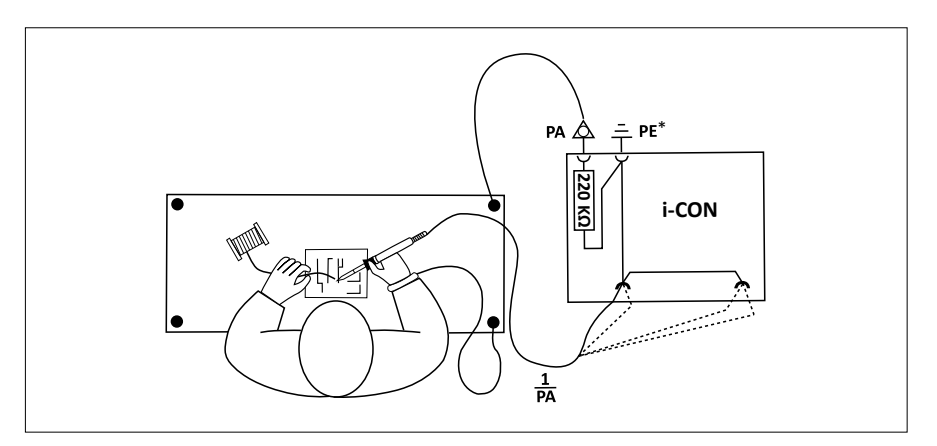

\* "Harte" Erde gemäß Military und ESA-Standards

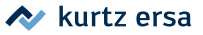

# <span id="page-45-0"></span>**7. Fehlerbehandlung**

### **7.1 Allgemeine Fehler**

Sollte die Lötstation nicht den Erwartungen entsprechend funktionieren, prüfen Sie bitte die folgenden Punkte:

- Ist Netzspannung vorhanden? Netzanschlusskabel richtig mit dem Gerät und der Steckdose verbinden.
- Ist die Sicherung defekt? Die Sicherung befindet sich auf der Rückseite des Gerätes in der Netzanschlussbuchse.
- Beachten Sie unbedingt, dass eine defekte Sicherung auch ein Hinweis auf eine tiefer liegende Fehlerursache sein kann. Einfaches Wechseln der Sicherung ist daher im Allgemeinen nicht ausreichend.
- Ist das Lötwerkzeug korrekt mit der Versorgungseinheit verbunden?

#### **7.2 Sonstige Fehler**

Es können noch weitere Fehler auftreten, die auf mögliche Defekte des Lötwerkzeugs hinweisen. Diese sind:

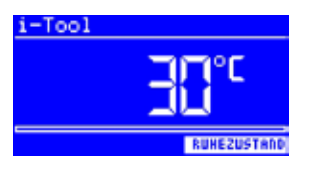

• Die Station zeigt permanent nur die Raumtemperatur an. In diesem Fall liegt ein Defekt am Heizkörper oder in der Zuleitung vor.

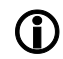

Befindet sich die Station im Ruhezustand, wird nach einigen Minuten ebenfalls die Raumtemperatur angezeigt.

- Das Display wird abgeschaltet und zeigt nichts mehr an (der Netzschalter der i-CON 2V leuchtet jedoch weiter). In diesem Fall liegt eine Überlastung der Lötstation vor. Ist die Lötstation ausreichend abgekühlt (nach ungefähr 30 Minuten) kann weiter gearbeitet werden.
- Unter ungünstigen EMV-Bedingungen kann es zu geringfügigen Schwankungen der Temperaturanzeige im Display kommen, was jedoch keine Auswirkungen auf die Spitzentemperatur hat.

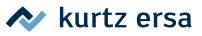

# <span id="page-46-0"></span>**7.3 Durchgangsprüfung für i-Tool**

Wird nach der Überprüfung der zuvor genannten Punkte die Lötspitze nicht korrekt aufgeheizt, können Sie den Heizkörperwiderstand und den Temperaturfühler mit einem Widerstandsmessgerät auf Durchgang prüfen.

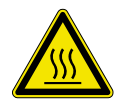

#### **VORSICHT! Verbrennungsgefahr!**

Führen Sie die folgende Fehlerbehandlung erst durch, nachdem das Lötwerkzeug abgekühlt ist.

### **7.3.1 Durchgangsprüfung am i-TOOL Heizelement**

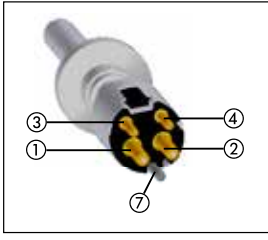

Zwischen Messpunkt  $(1)$  und  $(2)$  sollten ca. 3,5 - 4,5 Ohm (bei kaltem Lötkolben) Durchgangswiderstand messbar sein. Bei Unterbrechung ist der Heizkörper zu erneuern  $(7)$  = Potentialausgleich).

#### *Heizelement*

#### **7.3.2 Durchgangsprüfung am i-TOOL Thermofühler**

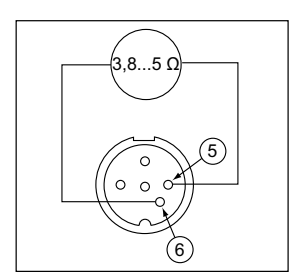

*Stecker i-Tool*

Zwischen Messpunkt  $(3)$  und  $(4)$  sollten ca. 2 bis 3 Ohm Durchgangswiderstand messbar sein. Bei größerem Durchgangswiderstand muss das Heizelement ersetzt werden.

Bei einer Messung am Stecker des i-Tool (Heizkörper muss im Lötkolben eingebaut sein) sollten zwischen Messpunkt  $\circled{5}$  und  $\circled{6}$  ca. 3,8 bis 5 Ohm messbar sein.

# **7.4 Durchgangsprüfung am CHIP TOOL VARIO**

Wird nach der Überprüfung der zuvor genannten Punkte die Lötspitze nicht korrekt aufgeheizt, können Sie den Heizkörperwiderstand und den Temperaturfühler mit einem Widerstandsmessgerät auf Durchgang prüfen.

<span id="page-47-0"></span>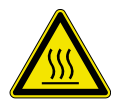

#### **VORSICHT! Verbrennungsgefahr!**

Führen Sie die folgende Fehlerbehandlung erst durch, nachdem das Lötwerkzeug abgekühlt ist.

Der Durchgangswiderstand zwischen den Messpunkten (1) und (2) sollte 1,38  $\Omega$  ± 5% betragen und der zwischen den Messpunkten  $(3)$  und  $(4)$  6,6  $\Omega \pm 5$ %. Ist dies nicht der Fall, muss das Heizelement ausgetauscht werden.

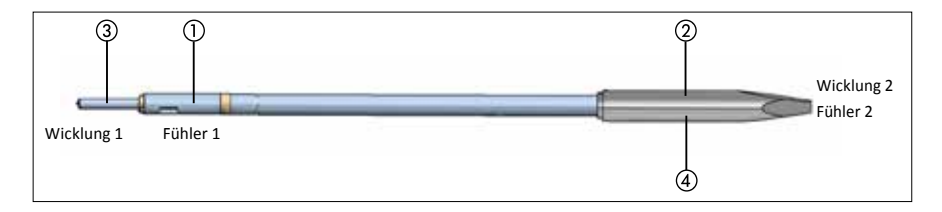

# **7.5 Durchgangsprüfung am X-TOOL**

Wird nach der Überprüfung der zuvor genannten Punkte die Entlötspitze nicht heiß, können Sie den Heizkörperwiderstand und das Thermoelement mit einem Widerstandsmessgerät auf Durchgang prüfen.

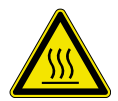

#### **VORSICHT! Verbrennungsgefahr!**

Führen Sie die folgende Fehlerbehandlung erst durch, nachdem das Lötwerkzeug abgekühlt ist.

#### **7.5.1 Durchgangsprüfung am X-TOOL Heizelement**

Um eine Durchgangsprüfung des Heizelements durchzuführen, messen Sie am abgezogenen Stecker des Entlötkolbens mit einem Widerstandsmessgerät nach folgendem Schema:

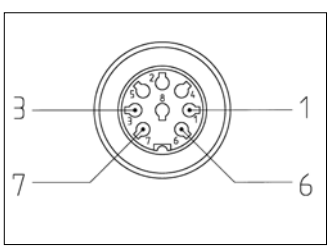

*Stecker X-TOOL*

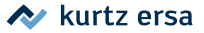

- <span id="page-48-0"></span>Messen Sie den Widerstand zwischen den Punkten  $(1)$  und  $(6)$ .
	- Liegt der Widerstand im Bereich von 2 Ω, sind die Heizelemente in Ordnung.
	- Liegt der Widerstand im Bereich von 4  $\Omega$ , ist ein Heizelement defekt.
	- Liegt der Widerstand deutlich über 6  $\Omega$ , sind beide Heizelemente defekt.

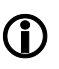

Sollten Sie bei vorhergehender Prüfung nicht die genannten Werte erreichen, senden Sie das Tool bitte an den Ersa Service um den Heizkörper auswechseln zu lassen.

#### **7.5.2 Durchgangsprüfung am X-TOOL Thermofühler**

Zwischen Messpunkt  $(3)$  und  $(7)$  sollten ca. 1 bis 3 Ω Durchgangswiderstand messbar sein. Bei größerem Durchgangswiderstand muss das Heizelement ersetzt werden.

### **7.6 Durchgangsprüfung am X-TOOL VARIO Heizelement**

Wird nach der Überprüfung der genannten allgemeinen Fehler und sonstigen Fehlern die Entlötspitze nicht heiß, können Sie den Heizkörperwiderstand und das Thermoelement mit einem Widerstandsmessgerät auf Durchgang prüfen.

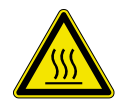

#### **VORSICHT! Verbrennungsgefahr!**

Führen Sie die folgende Fehlerbehandlung erst durch, nachdem das Lötwerkzeug abgekühlt ist.

Um eine Durchgangsprüfung des Heizelements durchzuführen, bauen Sie zuerst den Heizkopf aus, wie im Kap. [6.7.5 \[Wechseln des Heizkopfs am X-TOOL VARIO\]](#page-43-1) beschrieben. Messen Sie am ausgebauten Heizelement des Entlötkolbens mit einem Widerstandsmessgerät nach folgendem Schema:

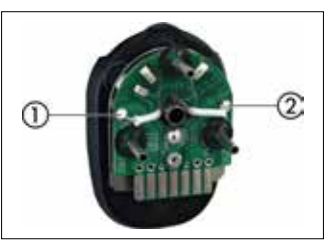

*Stecker X-TOOL VARIO*

- <span id="page-49-0"></span>• Messen Sie den Widerstand zwischen den Punkten  $\Omega$  und  $\Omega$
- Liegt der Widerstand im Bereich von 3,5  $\Omega$  ( $\pm$  10 %), sind die Heizelemente in Ordnung.

Sollten Sie bei vorhergehender Prüfung nicht die genannten Werte erreichen, senden Sie das Tool bitte an den Ersa Service um den Heizkörper auswechseln zu lassen.

#### **7.7 Parameteränderungen nicht möglich**

Ist die Station über ein Passwort geschützt, können die Parameter nur dann geändert werden, wenn das Passwort korrekt eingegeben wurde. (siehe Kapitel [Passwortschutz]).

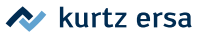

# <span id="page-50-0"></span>**7.8 Fehlermeldungen**

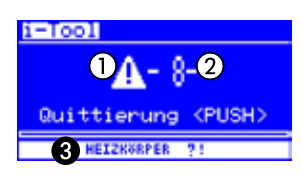

Die Lötstation führt selbständig Fehlerdiagnosen durch. Das Ergebnis einer Diagnose wird als Fehlercode ausgegeben: Dabei erscheint das dreieckige Piktogramm (1) im Display der Lötstation. Der Fehlercode ② wird als Zahl zwischen 2 und 99 angezeigt.

In der unteren Zeile wird zusätzlich ein Hinweistext ➌ angezeigt. Die Fehlercodes können aus nachfolgender Tabelle entnommen werden. Fehlermeldungen müssen über den i-OP quittiert werden. Erst nachdem der Fehler beseitigt und quittiert wurde, wird das angeschlossene Lötwerkzeug wieder geheizt.

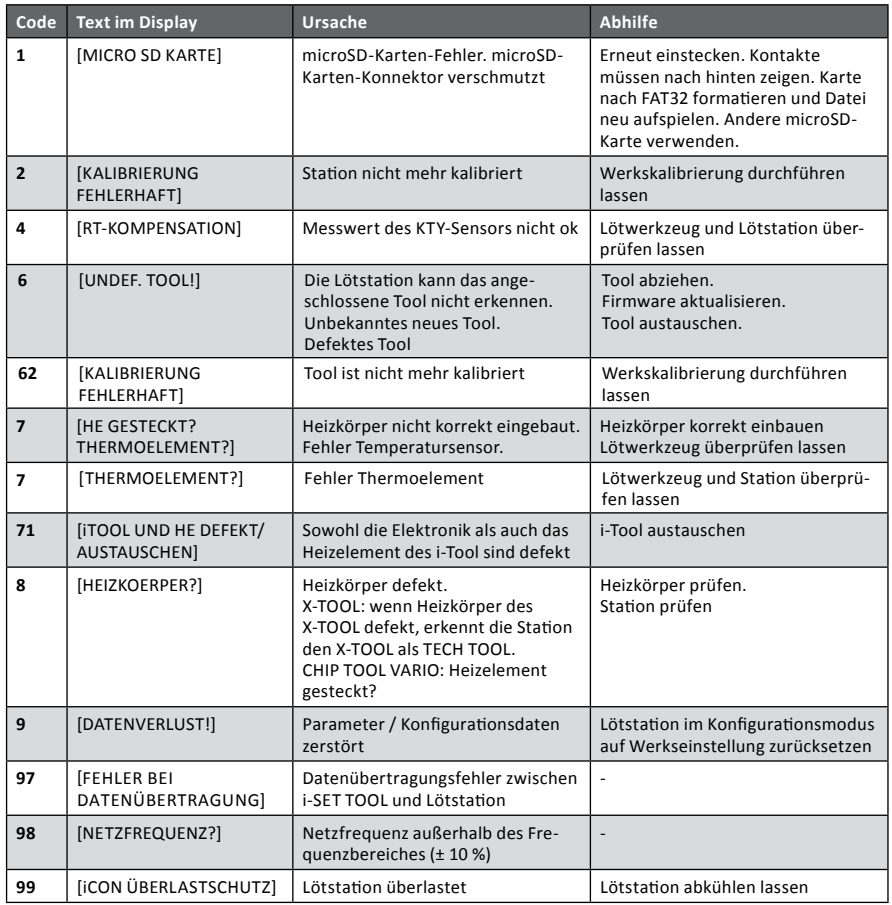

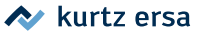

# <span id="page-51-0"></span>**8. Wartung und Reinigung**

#### **8.1 Wichtige Pflegearbeiten**

Um eine lange Lebensdauer der Station zu erreichen, sind folgende Punkte zu beachten.

- Sorgen Sie dafür, dass die Löt- und Entlötspitze stets verzinnt ist. Eine stets gereinigte Lötspitze wird innerhalb kurzer Zeit passiv. Wenn Sie jeweils nach dem Löten eine geringe Menge Lot auf der Lötspitze belassen, erhöhen Sie die Lebensdauer um ein Vielfaches.
- Reinigen Sie die Löt- und Entlötspitze, falls erforderlich, vor dem Löt- oder Entlötvorgang zum Entfernen von Altlot- und Flussmittelresten an einem feuchten Schwamm oder durch mehrmaliges einstechen der Spitze in den Trockenreiniger.
- Wischen Sie die Lötspitze, falls erforderlich, erst kurz vor dem Lötvorgang ab.
- Um eine gute elektrische und Wärmeleitfähigkeit zu erhalten, sollte die Lötspitze gelegentlich abgenommen und der Heizkörperschaft mit einem Messingbürstchen gereinigt werden.
- Achten Sie darauf, dass Lüftungsöffnungen der Station nicht durch Staubablagerungen ihre Wirkung verlieren.

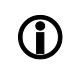

Verwenden Sie ausschließlich Original Ersa Verbrauchs- und Ersatzteile, um sichere Funktion und Gewährleistung zu erhalten!

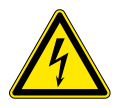

#### **WARNUNG! Stromschlaggefahr!**

Gerät nicht öffnen! Innerhalb des Geräts befinden sich keine zu wartenden Teile.

#### **8.2 Reinigung**

Reinigen Sie das Gerät gelegentlich mit einem angefeuchteten, weichen Tuch. Dampfoder Hochdruckreiniger, Scheuerschwämme, Scheuermittel, Lösungsmittel wie Alkohol oder Benzin dürfen nicht eingesetzt werden!

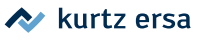

# <span id="page-52-0"></span>**9. Ersatzteile, Zubehör**

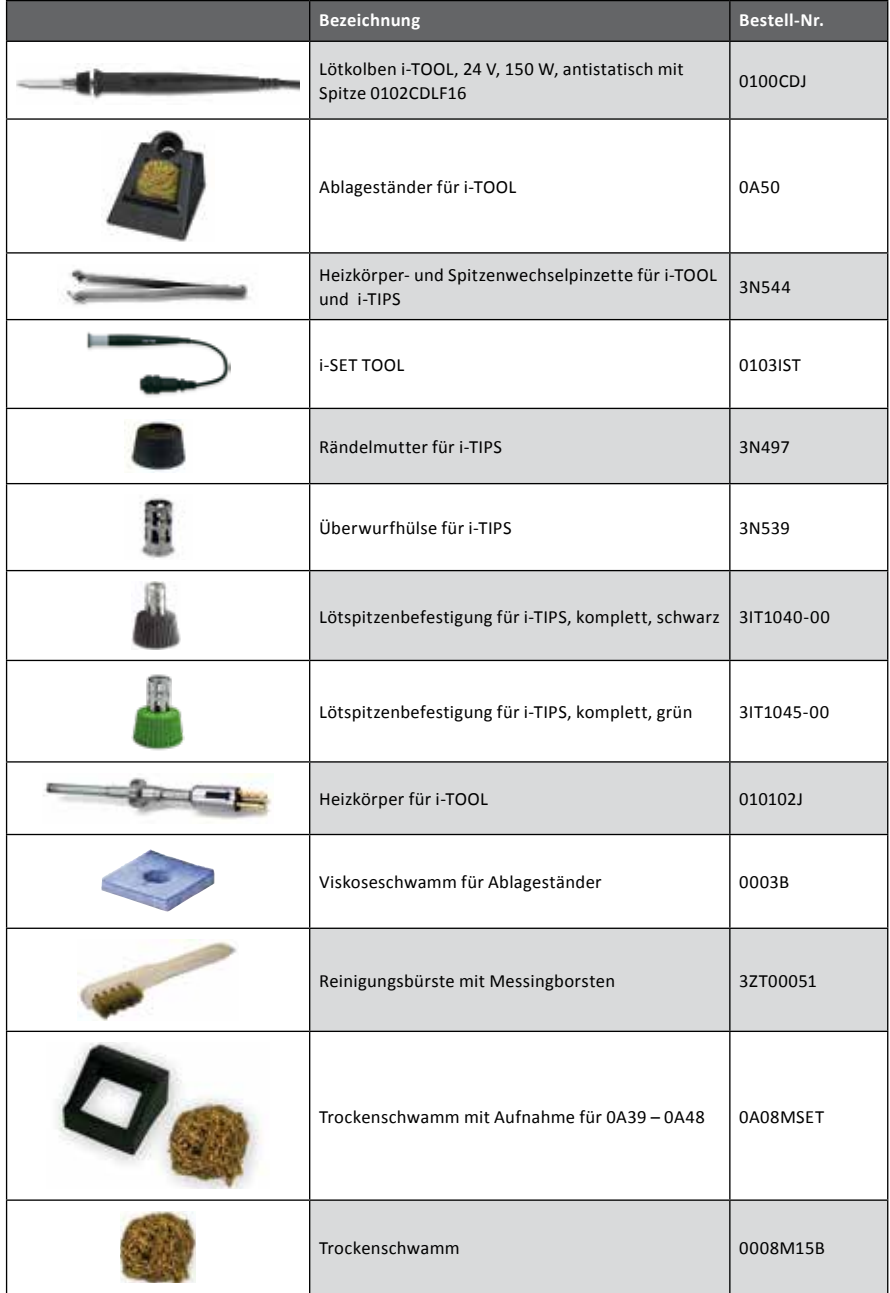

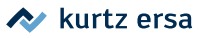

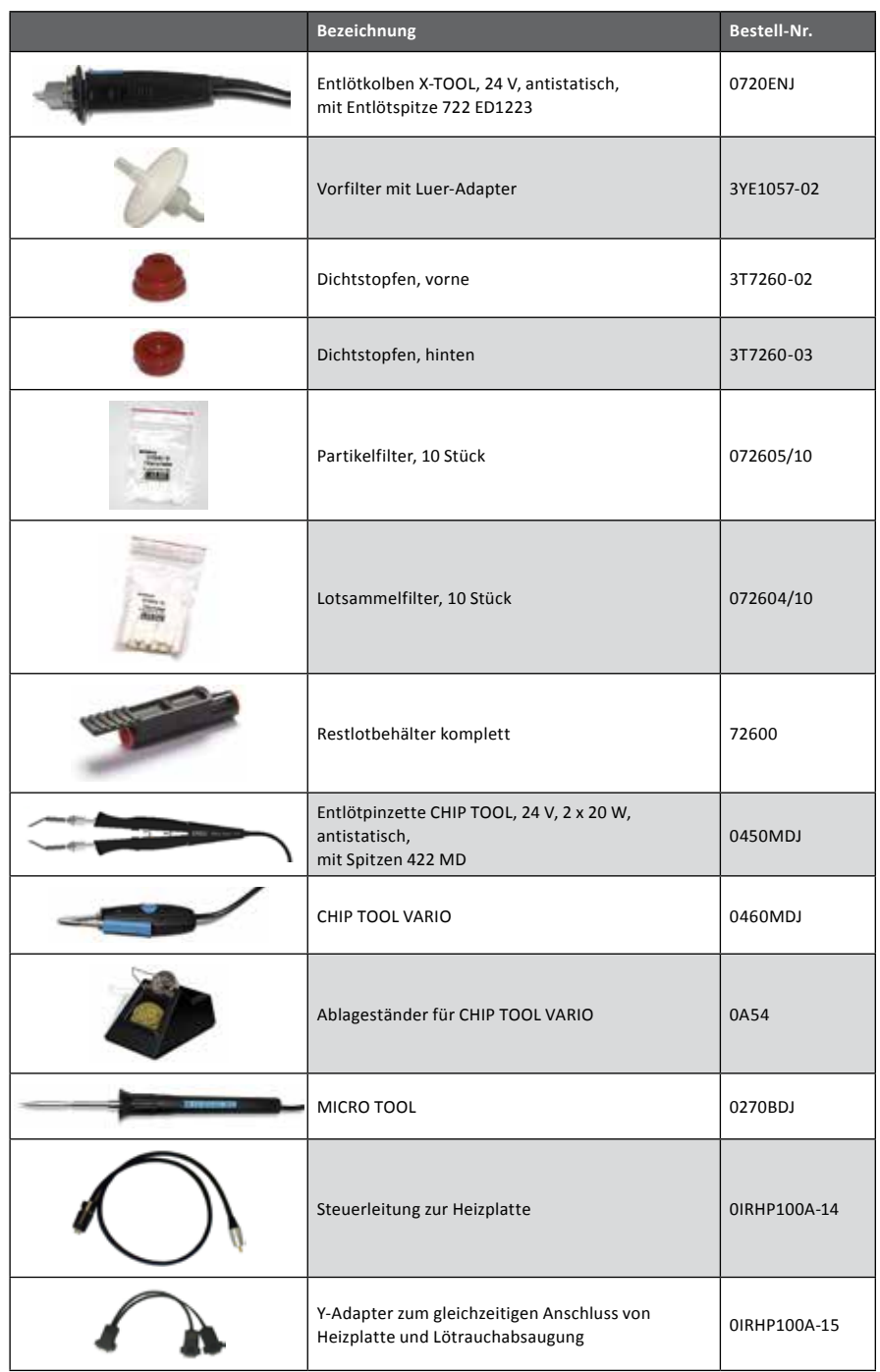

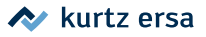

<span id="page-54-0"></span>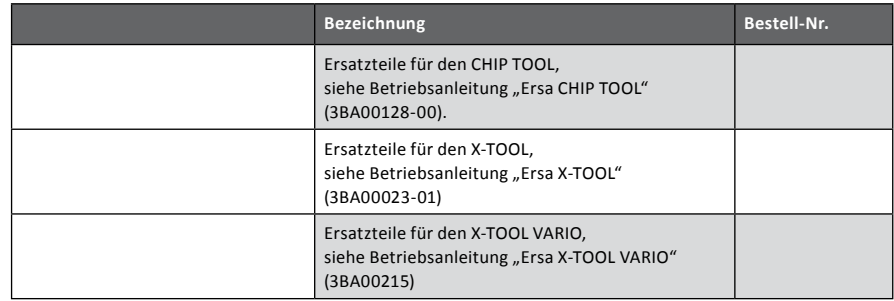

Weitere Ersatzteile finden Sie im Ersa-Webshop.

# **9.1 QR-Code-Links und Web-Adressen zu den Spitzen der Tools im Ersa-Webshop**

Lötspitzenserie 102 (i-TIPS) Lötspitzenserie 212 für i-TOOL für MICRO TOOL für MICRO TOOL

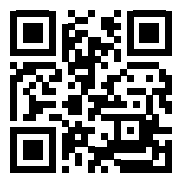

102.ersa.de 212.ersa.de

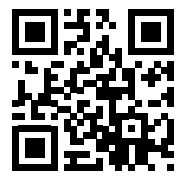

Lötspitzenserie 612 Lötspitzenserie 832 für TECH TOOL für POWER TOOL

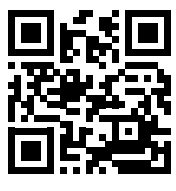

612.ersa.de 832.ersa.de

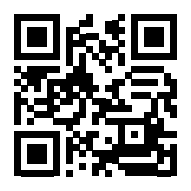

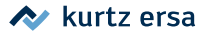

Lötspitzenserie 842 Lötspitzenserie 852 für POWER TOOL für POWER TOOL

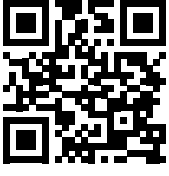

842.ersa.de 852.ersa.de

Lötspitzenserie 422 Lötspitzenserie 452 für CHIP TOOL für CHIP TOOL

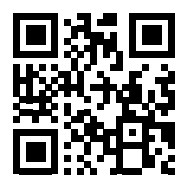

422.ersa.de 452.ersa.de

Lötspitzenserie 462 für CHIP TOOL VARIO

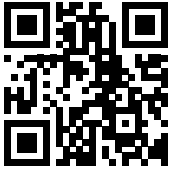

462.ersa.de

für X-TOOL VARIO für X-TOOL

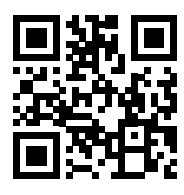

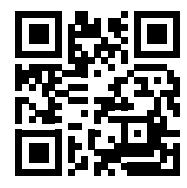

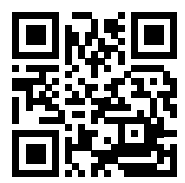

Lötspitzenserie 742 Lötspitzenserie 722

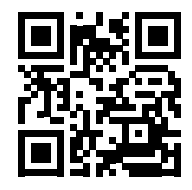

742.ersa.de 722.ersa.de

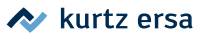

# <span id="page-56-0"></span>**10. Garantie**

#### **© 7/2020, Ersa GmbH · 3BA00231 · Rev. 5**

Heizkörper und Löt- bzw. Entlötspitzen stellen Verschleißteile dar, welche nicht der Garantie unterliegen. Material- oder fertigungsbedingte Mängel müssen unter Mitteilung der Mängel sowie des Kaufbeleges vor Warenrücksendung, welche bestätigt werden muss, angezeigt werden und der Warenrücksendung beiliegen.

Ersa hat diese Betriebsanleitung mit großer Sorgfalt erstellt. Es kann jedoch keine Garantie in bezug auf Inhalt, Vollständigkeit und Qualität der Angaben in dieser Anleitung übernommen werden. Der Inhalt wird gepflegt und den aktuellen Gegebenheiten angepasst. Alle in dieser Betriebsanleitung veröffentlichten Daten sowie Angaben über Produkte und Verfahren wurden von uns unter Einsatz modernster technischer Hilfsmittel nach besten Wissen ermittelt. Diese Angaben sind unverbindlich und entheben den Anwender nicht von einer eigenverantwortlichen Prüfung vor dem Einsatz des Gerätes. Wir übernehmen keine Gewähr für Verletzungen von Schutzrechten Dritter für Anwendungen und Verfahrensweisen ohne vorherige ausdrückliche und schriftliche Bestätigung. Technische Änderungen im Sinne einer Produktverbesserung behalten wir uns vor.

Im Rahmen der gesetzlichen Möglichkeiten ist die Haftung für unmittelbare Schäden, Folgeschäden und Drittschäden, die aus dem Erwerb dieses Produktes resultieren, ausgeschlossen.

Alle Rechte vorbehalten. Das vorliegende Handbuch darf, auch auszugsweise, nicht ohne die schriftliche Genehmigung der Ersa GmbH reproduziert, verändert, übertragen oder in eine andere Sprache übersetzt werden.

# Electronics Production Equipment

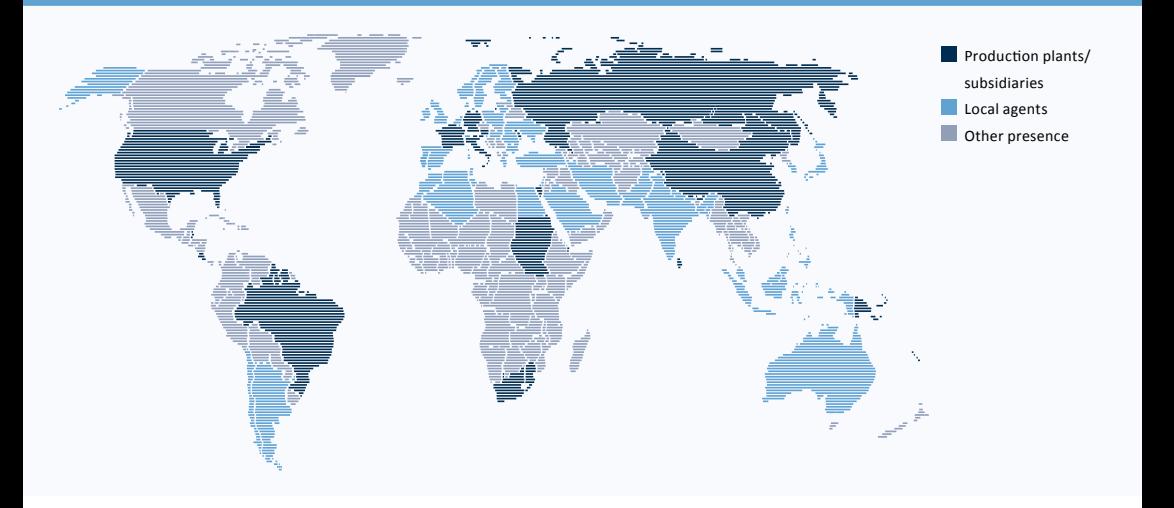

#### America

Ersa North America Pilgrim Road Plymouth, WI 53073 USA Tel. 800-363-3772 Fax +1 920-893-3322 info-ena@kurtzersa.com www.ersa.com

#### Asia

Ersa Asia Pacific Flat A, 12/F Max Share Centre, 373 King's Road North Point, Hong Kong China Tel. +852 2331 2232 Fax +852 2758 7749 kurtz@kfe.com.hk www.ersa.com

#### China

Ersa Shanghai Room 720, Tian Xiang Building. No. 1068 Mao Tai Rd. Shanghai 200336 China Tel. +86 213126 0818 Fax +86 215239 2001 ersa@kurtz.com.cn www.ersa.com

#### Ersa France

Division de Kurtz France S.A.R.L. 8, rue des Moulissards F-21240 Talant, France Tel. +33 3 80 56 66 10 Fax +33 3 80 56 66 16 info@ersa-electronics.fr www.ersa-electronics.fr

Ersa GmbH Leonhard-Karl-Str. 24 97877 Wertheim/Germany Tel. +49 9342/800-0 Fax +49 9342 800-1 27 info@kurtzersa.de www.ersa.com

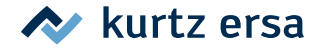